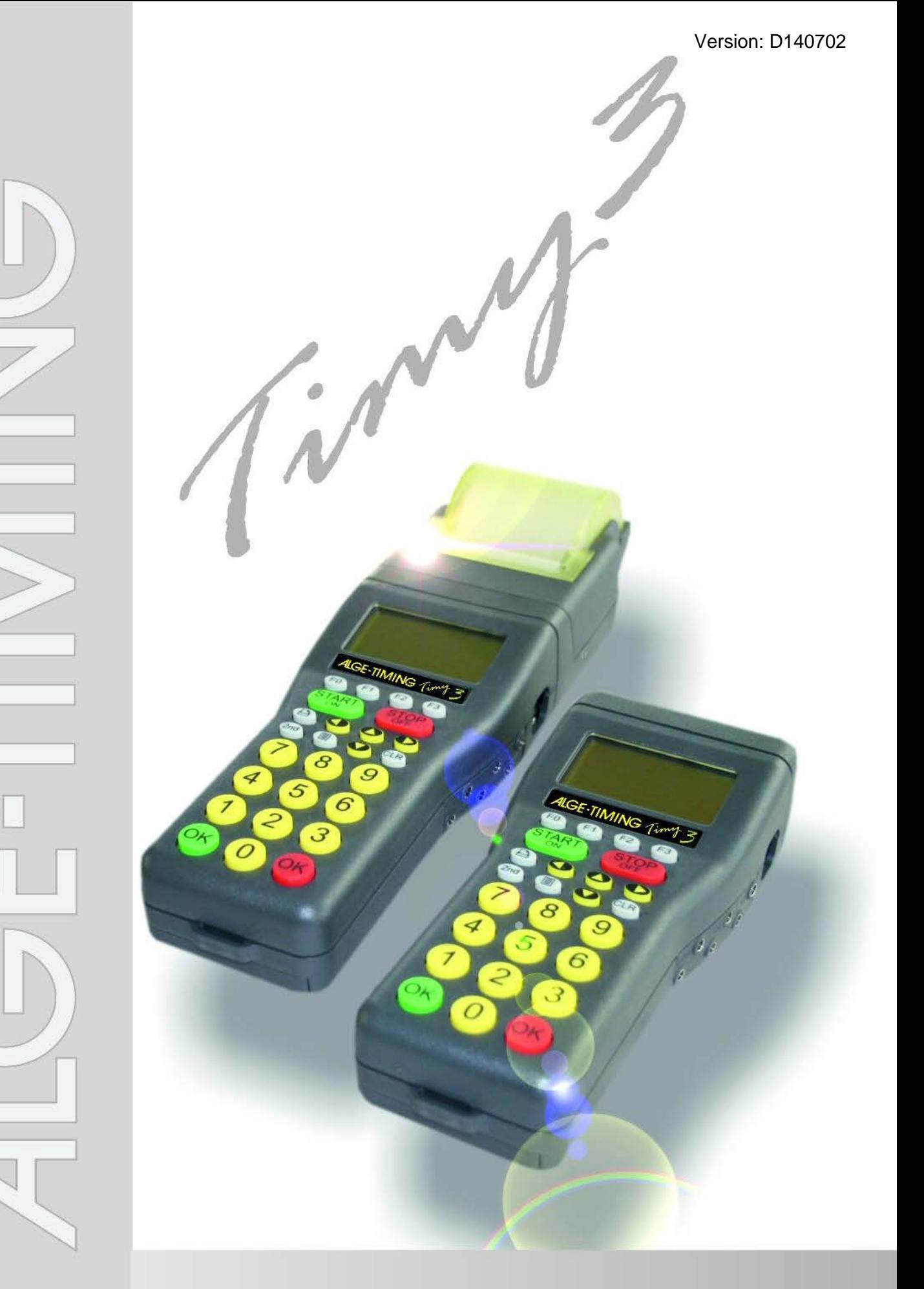

# **Bedienungsanleitung Allgemein**

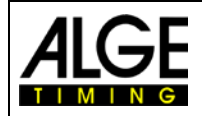

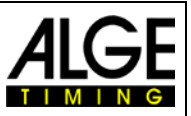

### **Wichtige Hinweise**

#### **Allgemeine Hinweise**

Lesen Sie vor Inbetriebnahme Ihrer ALGE-TIMING Geräte diese Bedienungsanleitung genau durch. Sie ist Bestandteil des Gerätes und enthält wichtige Hinweise zur Installation, Sicherheit und bestimmungsgemäßen Gebrauch des Gerätes. Diese Bedienungsanleitung kann nicht jeden denkbaren Einsatz berücksichtigen. Für weitere Informationen oder bei Problemen, die in dieser Betriebsanleitung nicht oder nicht ausführlich genug behandelt werden, wenden Sie sich an Ihre ALGE-TIMING Vertretung. Kontaktadressen finden Sie auf unserer Homepage [www.alge-timing.com.](http://www.alge-timing.com/)

#### **Sicherheit**

Neben den Hinweisen in dieser Bedienungsanleitung müssen die allgemeinen Sicherheits- und Unfallverhütungsvorschriften des Gesetzgebers berücksichtigt werden. Das Gerät darf nur von eingeschultem Personal verwendet werden. Die Aufstellung und Installation darf nur laut den Angaben des Herstellers durchgeführt werden.

#### **Bestimmungsgemäßer Gebrauch**

Das Gerät ist ausschließlich für die Zwecke einzusetzen, für die es bestimmt ist. Technische Abänderungen und jede missbräuchliche Verwendung sind wegen der damit verbundenen Gefahren verboten! ALGE-TIMING haftet nicht für Schäden, die durch unsachgemäßen Gebrauch oder falsche Bedienung verursacht werden.

#### **Stromanschluss**

Die angegebene Spannung auf dem Typenschild muss mit der Spannung der Stromquelle übereinstimmen. Anschlussleitungen und Netzstecker vor jedem Betrieb auf Schäden prüfen. Beschädigte Anschlussleitungen unverzüglich von einem autorisierten Elektriker austauschen lassen. Das Gerät darf nur an einen elektrischen Anschluss angeschlossen werden, der von einem Elektroinstallateur gemäß IEC 60364-1 ausgeführt wurde. Fassen Sie den Netzstecker niemals mit nassen Händen an! Niemals unter Spannung stehende Teile berühren!

#### **Reinigung**

Bitte reinigen Sie das Äußere des Gerätes stets nur mit einem weichen Tuch. Reinigungsmittel können Schäden verursachen. Das Gerät niemals in Wasser tauchen, öffnen oder mit nassen Lappen reinigen. Die Reinigung des Gerätes darf nicht mit Schlauch- oder Hochdruckwasserstrahl erfolgen (Gefahr von Kurzschlüssen oder anderen Schäden).

#### **Haftungsbeschränkung**

Alle in dieser Anleitung enthaltenen technischen Informationen, Daten und Hinweise für die Installation und den Betrieb entsprechen dem letzten Stand bei Drucklegung und erfolgen unter Berücksichtigung unserer bisherigen Erfahrungen und Erkenntnissen nach bestem Wissen. Aus den Angaben, Abbildungen und Beschreibungen in dieser Anleitung können keine Ansprüche hergeleitet werden. Der Hersteller übernimmt keine Haftung für Schäden aufgrund Nichtbeachtung der Anleitung, nicht bestimmungsgemäßer Verwendung, unsachgemäßer Reparaturen, technischer Veränderungen, Verwendung nicht zugelassener Ersatzteile. Übersetzungen werden nach bestem Wissen durchgeführt. Wir übernehmen keine Haftung für Übersetzungsfehler, auch dann nicht, wenn die Übersetzung von uns oder in unserem Auftrag erfolgte.

#### **Entsorgung**

Befindet sich ein Aufkleber mit einer durchgestrichenen Abfalltonne auf Rädern auf dem Gerät (siehe Symbol), bedeutet dies, dass für dieses Gerät die europäische Richtlinie 2002/96/EG gilt.

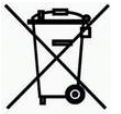

Informieren Sie sich über die geltenden Bestimmungen zur getrennten Sammlung von Elektro- und Elektronik-Altgeräten in Ihrem Land und entsorgen Sie Altgeräte nicht über Ihren Haushaltsabfall. Korrekte Entsorgung von Altgeräten schützt die Umwelt und den Menschen vor negativen Folgen.

#### **Copyright by** ALGE-TIMING **GmbH**

Alle Rechte vorbehalten. Eine Vervielfältigung als Ganzes oder in Teilen ohne schriftliche Genehmigung des Urheberrechtsinhabers ist verboten.

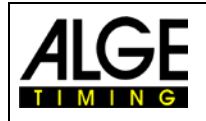

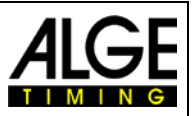

# **Konformitätserklärung**

Wir erklären, dass die folgenden Produkte den unten angegebenen Standards entsprechen.

#### Wir, ALGE-TIMING **GmbH Rotkreuzstraße 39 A-6890 Lustenau**

erklären in alleiniger Verantwortung, dass das Zeitmessgerät vom Typ

# **Timy3 W und Timy3 WP**

mit den folgenden Normen/normativen Dokumenten übereinstimmt.

Sicherheit: EN 60950-1:2006 + A11:2009

EMC: EN55022:2006+A1:2007 EN55024:1998+A1:2001+A2:2003 EN61000 3-2:2006 + A1:2009 + A2:2009 EN61000 3-3:2008

#### **Zusätzliche Information:**

Das Produkt entspricht den Niederspannungsrichtlinien 73/23/EEC und EMC Direktive 2004/108EG und führt das CE Zeichen.

Lustenau, 03.10.2013 **ALGE-TIMING GmbH** 

Albert Vetter

 Albert Vetter (Geschäftsführer)

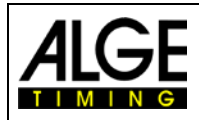

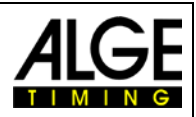

## **Bedienungselemente**

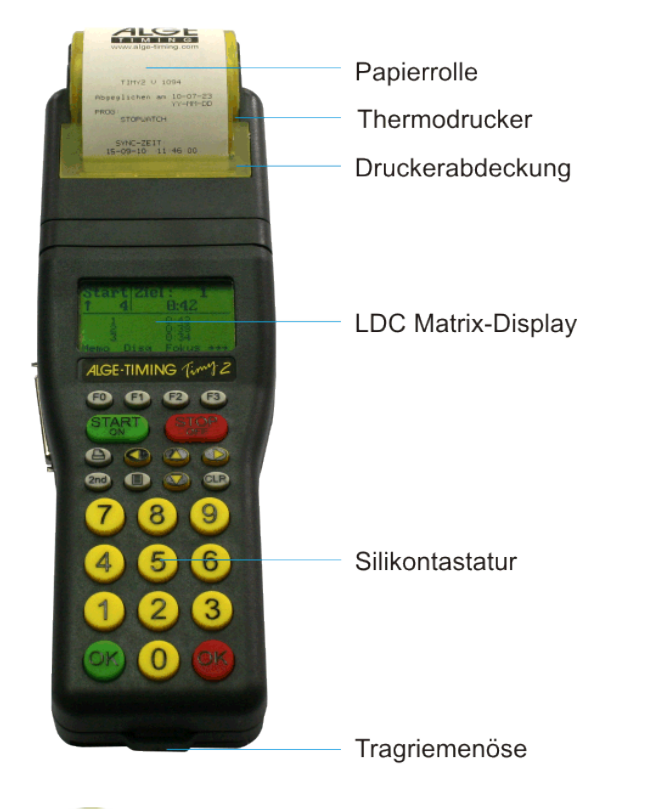

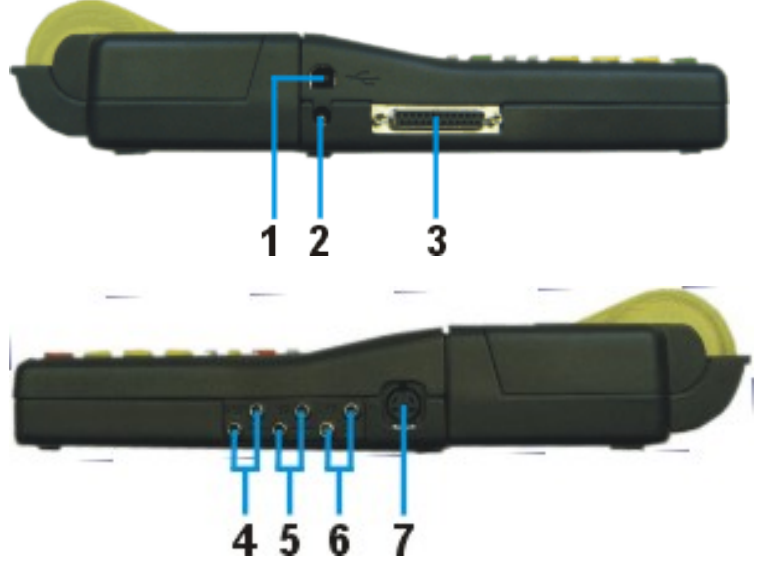

- 1 USB Schnittstelle
- 2 Ladebuchse<br>3 **ALGE** Multipo
- 3 **ALGE** Multiport<br>4 Anschluss für A
- 4 Anschluss für Anzeigetafel<br>5 Anschluss für Startimpulsge
- 5 Anschluss für Startimpulsgeber (C0)
- 6 Anschluss für Zielimpulsgeber (C1)<br>7 Standard ALGE Lichtschrankenbuch
- Standard **ALGE** Lichtschrankenbuchse

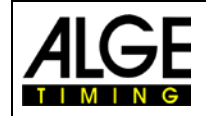

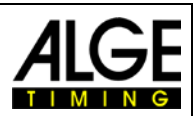

# **Inhaltsverzeichnis**

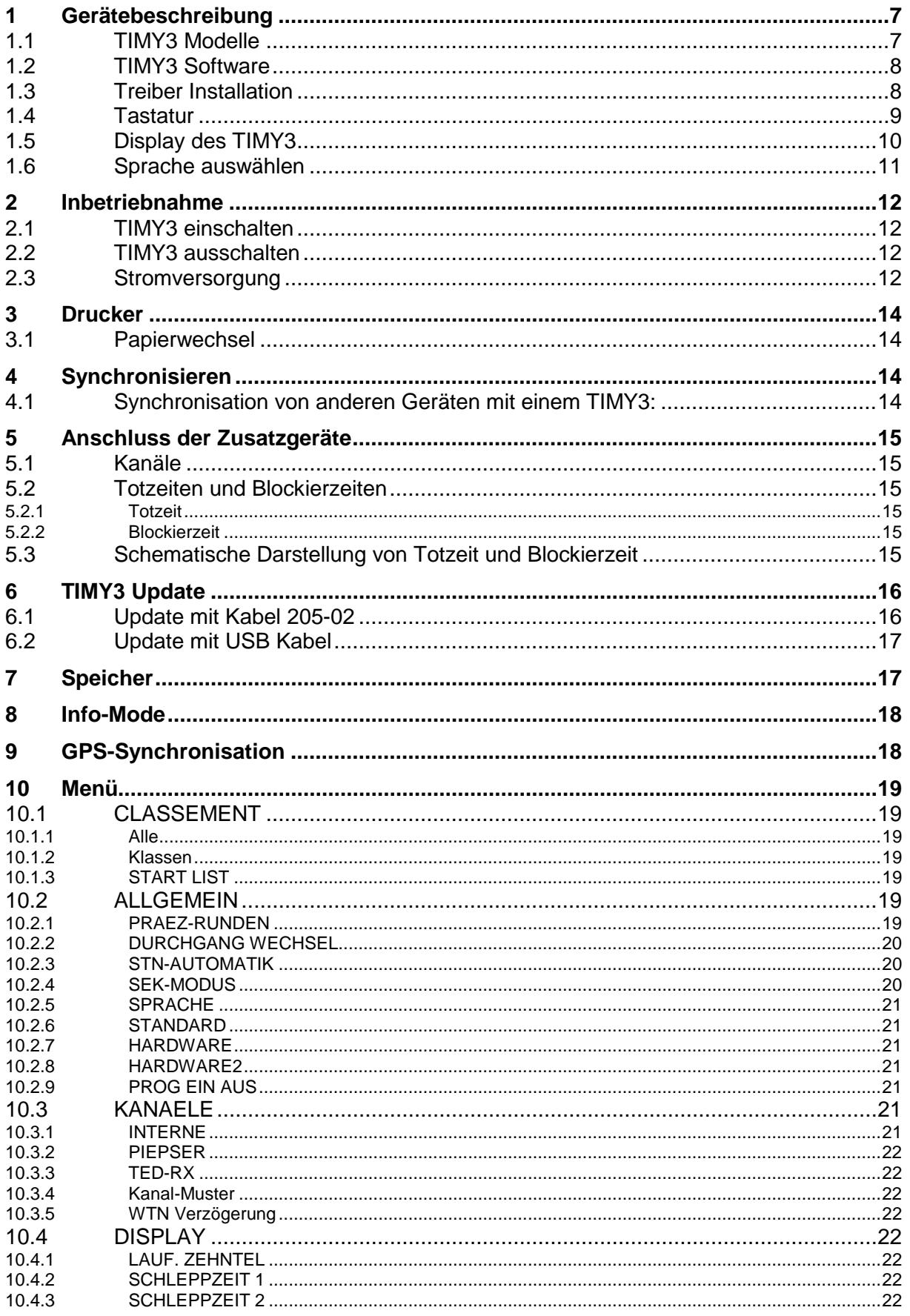

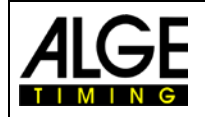

# Bedienungsanleitung<br>TIMY3 - Allgemein

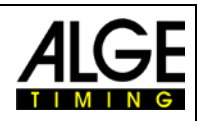

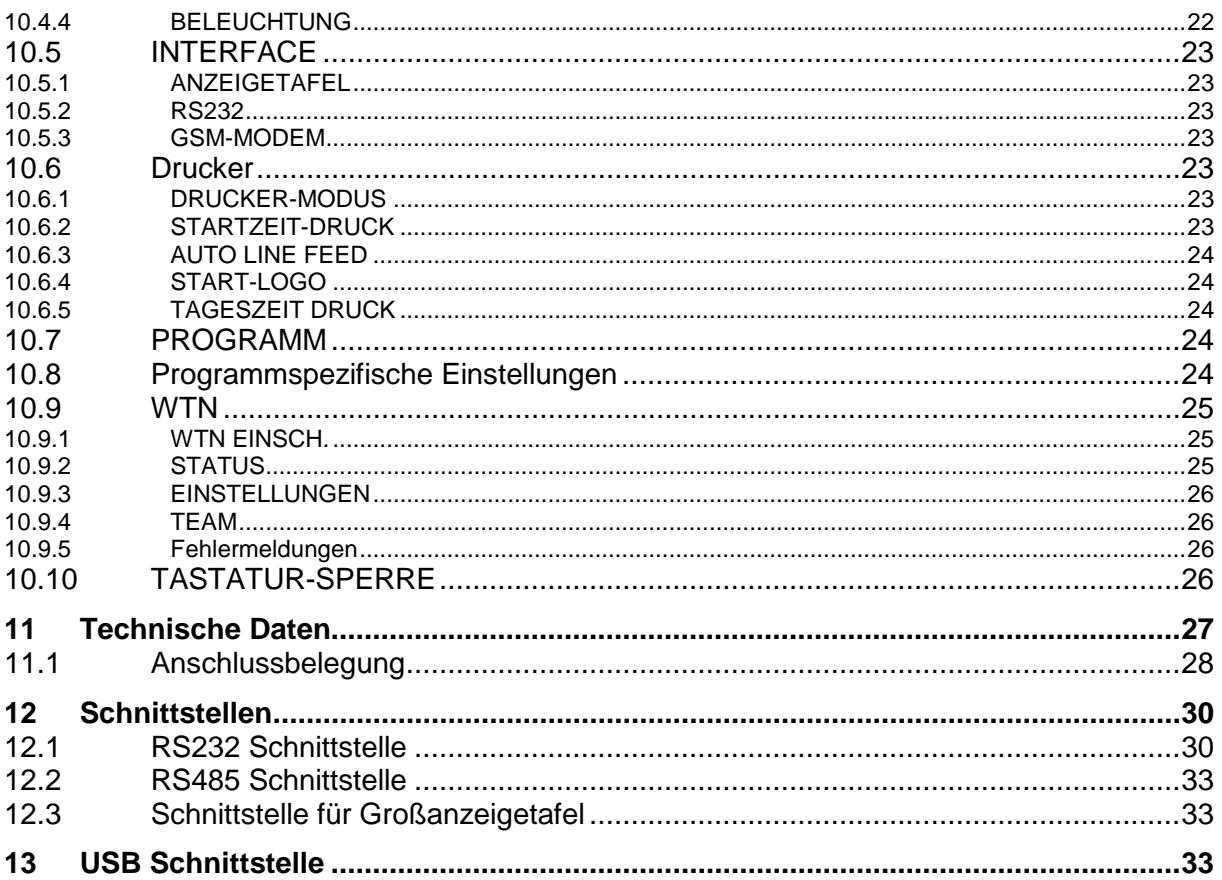

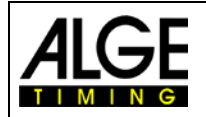

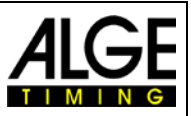

## <span id="page-6-0"></span>**1 Gerätebeschreibung**

Der ALGE TIMY3 ist ein kompaktes Gerät, ausgestattet mit hochwertiger Technik.

Bei der Entwicklung dieses einzigartigen Zeitmessgeräts der 3. Generation wurde besonderes Augenmerk auf die bei ALGE selbstverständlichen Grundsätze gelegt: Bedienungsfreundlichkeit, höchste Zuverlässigkeit und eine robuste Bauweise. Neueste Technologie, integriert in ein speziell für die Zeitmessung entwickeltes, solides Gehäuse, ergeben ein außergewöhnliches Zeitmessgerät.

Trotz der handlichen Abmessungen besitzt der TIMY3 eine große und gut bedienbare Silikontastatur. Bei jeder Witterung, selbst mit Handschuhen, ist die Tastatur leicht zu betätigen. Das Modell TIMY3 WP verfügt über einen bereits integrierten Drucker, welcher den gesamten Wettbewerb protokolliert.

Selbstverständlich verfügt der TIMY3 über die nötigen Schnittstellen für die Kommunikation mit externen Geräten. Eingebaut ist eine Schnittstelle für eine Großanzeigetafel, eine RS 232 für den Datenaustausch mit einem PC, eine RS 485 für ein Netzwerk von Zeitmessgeräten und eine zukunftssichere USB Schnittstelle.

Auch der Speicher des TIMY3 ist großzügig dimensioniert. Er kann bis zu 30.000 Zeiten festhalten. Alle im Speicher abgelegten Zeiten können jederzeit wieder im Display angezeigt oder über die RS 232-Schnittstelle an einen PC übertragen werden.

Hinzugekommen ist beim TIMY3 ein internes Funkmodem der Wireless Timing Network WTN Serie. Das eingebaute Funkmodem WTN ermöglicht, den TIMY3 per Funk mit allen Geräten der WTN-Serie zu vernetzen.

Für den Betrieb des TIMY3 mit internem Funkmodul, lesen Sie bitte zusätzlich die [Bedie](http://www.alge-timing.com/alge/download/manual/WTN/WTN-BD.pdf)[nungsanleitung WTN.](http://www.alge-timing.com/alge/download/manual/WTN/WTN-BD.pdf)

## <span id="page-6-1"></span>**1.1 TIMY3 Modelle**

Beide Timy3 Modelle sind mit einem temperaturkompensierten Quarzoszillator ausgestattet und ist daher für Zeitmessaufgaben mit höchster Genauigkeit geeignet. Der erweiterte Temperaturbereich ermöglicht den Einsatz des TIMY3 von +50° C bis –20°C (für Sommer- und Wintersport).

#### **TIMY3 W:**

TIMY3 W ist ein Zeitmessgerät ohne Drucker.

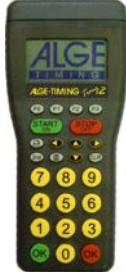

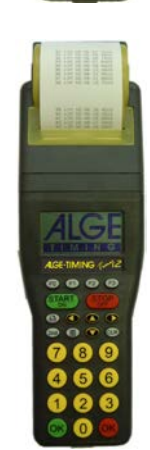

**TIMY3 WP:** TIMY3 WP ist ein Zeitmessgerät mit integriertem Drucker.

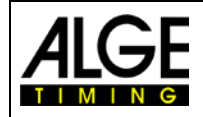

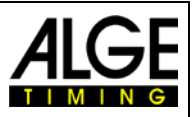

## <span id="page-7-0"></span>**1.2 TIMY3 Software**

Verfügbare Programme des TIMY3:

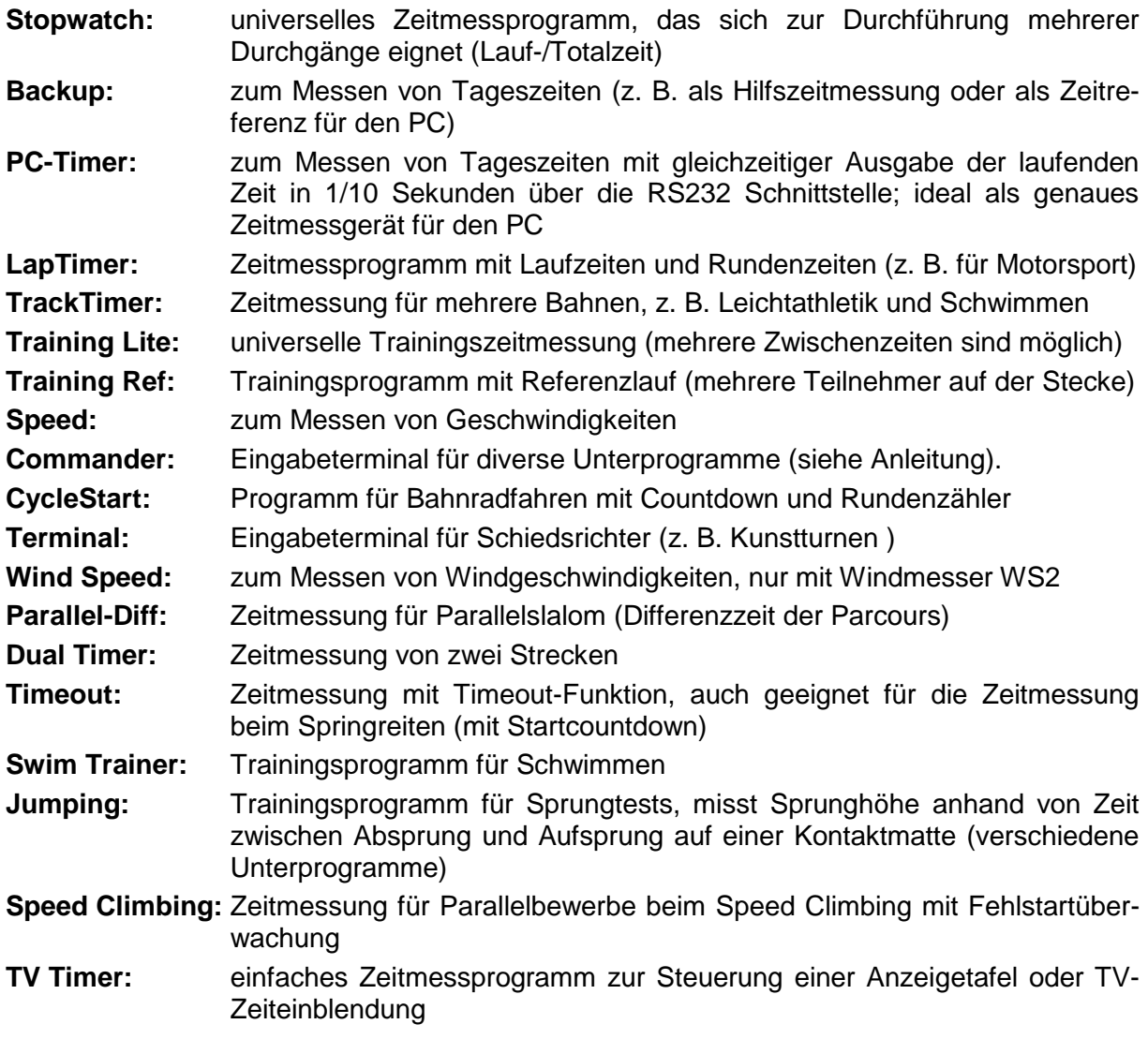

## <span id="page-7-1"></span>**1.3 Treiber Installation**

Für die Installation der Treiber liegen separate Bedienungsanleitungen vor. Sie können diese Anleitungen bei Ihrem ALGE-Vertreter anfordern oder von unserer Homepage [www.alge](http://www.alge-timing.com/)[timing.com](http://www.alge-timing.com/) downloaden.

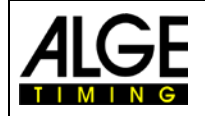

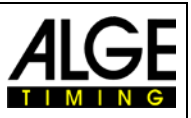

## <span id="page-8-0"></span>**1.4 Tastatur**

Der TIMY3 hat eine wetterfeste (wasserdichte) Silikontastatur. Die Tastatur ist ideal, um draußen zu arbeiten. Die Tasten sind abgehoben, haben einen idealen Druckpunkt und sind trotz der kleinen Abmessung des TIMY3 gut bedienbar.

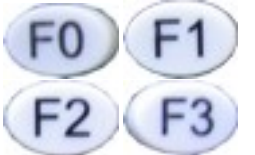

**Funktionstasten:** Diese Tasten werden sehr universell eingesetzt. Die jeweilige Funktion ist immer im Display sichtbar.

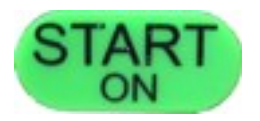

**START/ON:** Taste für manuellen Startimpuls und zum Einschalten des TIMY3.

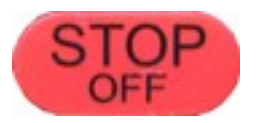

**STOP/OFF:** Taste für manuellen Stoppimpuls und zum Ausschalten des TIMY3.

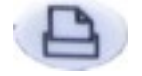

**Drucker:** Taste für Papierausgabe. Wird die Kombination 2nd und gedrückt, gelangt man in das Drucker Menü.

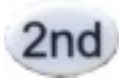

**2nd:** Taste wird immer in Kombination mit einer anderen Taste benutzt (Zusatzfunktion).

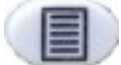

**Menü:** Taste für Aufruf des Gerätemenüs.

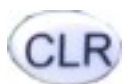

**CLR:** Taste zum Löschen von markierten Zeiten sowie zum Löschen des **Speichers** 

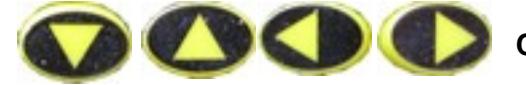

**Cursor:** Tasten zum Bewegen des Cursors im Display.

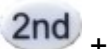

2nd + Anfang einer Liste

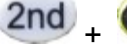

2nd + Ende einer Liste

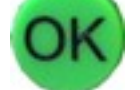

**OK grün:** Zum Einschalten, Bestätigen von Befehlen oder einer Starteingabe

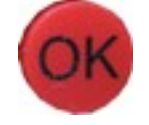

**OK rot:** Zum Ausschalten, dem Bestätigen von Befehlen oder Zieleingaben.

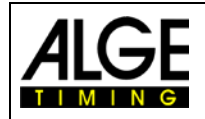

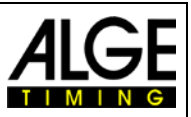

## <span id="page-9-0"></span>**1.5 Display des TIMY3**

Der TIMY3 hat ein hintergrundbeleuchtetes Display. Dies hat den Vorteil, dass das Display auch bei schlechten Lichtverhältnissen gut lesbar ist. Da die Hintergrundbeleuchtung Energie verbraucht, wird sie nur dann automatisch eingeschaltet, wenn der TIMY3 mit einer externen Stromversorgung (z. B. Netzgerät PS12A) verbunden ist. Wird der TIMY3 im Batteriebetrieb verwendet, kann die Hintergrundbeleuchtung im Menü eingeschaltet werden.

- Menü-Taste drücken
- Mit Abwärtspfeil-Taste <DISPLAY> auswählen
- OK-Taste drücken (grün oder rot)
- Mit Abwärtspfeil-Taste <BELEUCHTUNG> auswählen
- OK-Taste drücken (grün oder rot)
- Das Display zeigt:

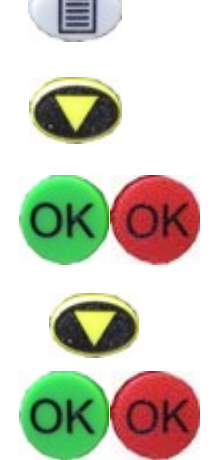

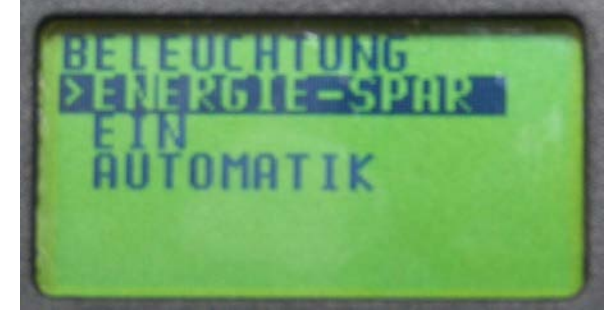

ENERGIE-SPAR: Externe Speisung: Displaybeleuchtung ein (100% Helligkeit) Batteriebetrieb: Displaybeleuchtung aus EIN: Externe Speisung: Displaybeleuchtung ein (100% Helligkeit) Batteriebetrieb: Displaybeleuchtung ein (50% Helligkeit) AUTOMATIK: nach jedem Tastendruck und Zeitmessimpuls wird die Hintergrundbeleuchtung für 5 Sekunden eingeschaltet.

• Mit Abwärtspfeil-Taste gewünschte Beleuchtungsfunktion auswählen

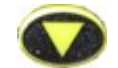

• OK-Taste drücken (grün oder rot)

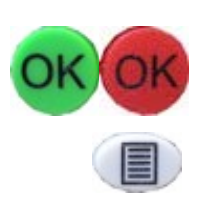

• Menü verlassen durch Drücken der Menü-Taste

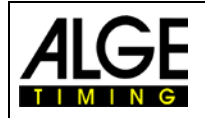

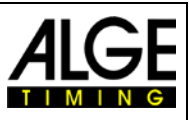

## <span id="page-10-0"></span>**1.6 Sprache auswählen**

Derzeit kann aus folgenden Sprachen ausgewählt werden: Deutsch, Englisch, Französisch und Italienisch.

- Menü-Taste drücken
- Mit Abwärtspfeil-Taste <ALLGEMEIN> oder <GENERAL> auswählen
- OK-Taste drücken (grün oder rot)
- Mit Abwärtspfeil-Taste <SPRACHE> bzw. <LANGUAGE> auswählen
- OK-Taste drücken (grün oder rot)
- Das Display zeigt:

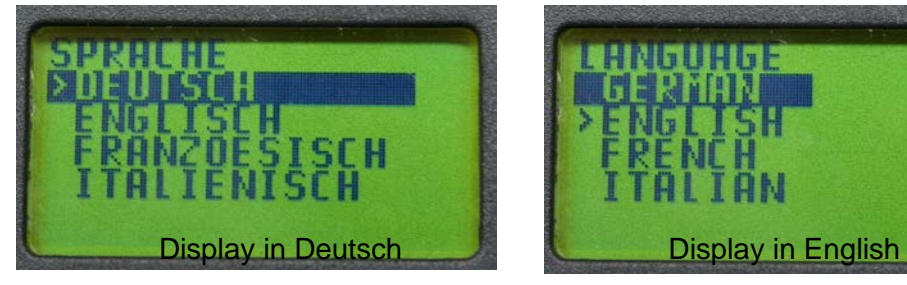

- Mit Abwärtspfeil-Taste gewünschte Sprache auswählen
- OK-Taste drücken (grün oder rot)
- Menü durch Drücken der Menü-Taste verlassen

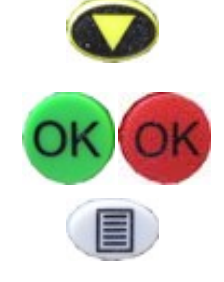

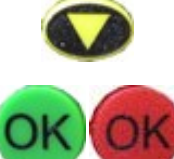

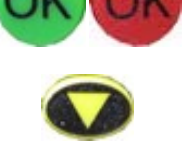

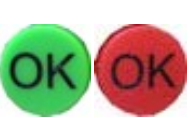

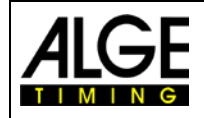

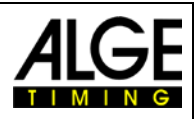

## <span id="page-11-0"></span>**2 Inbetriebnahme**

## <span id="page-11-1"></span>**2.1 TIMY3 einschalten**

- Taste "START/ON" drücken
- Im Display erscheint: "Wirklich einschalten? Drücken Sie die grüne OK-Taste!"
- Drücken Sie innerhalb von 10 Sek. die grüne "OK" Taste, um den TIMY3 einzuschalten, ansonsten wird er automatisch ausgeschaltet.

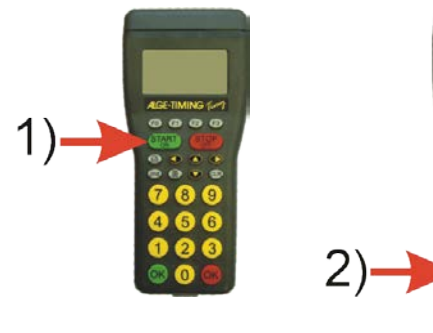

## <span id="page-11-2"></span>**2.2 TIMY3 ausschalten**

Es gibt zwei Möglichkeiten, den TIMY3 auszuschalten:

#### **Methode 1:**

- Taste "STOP/OFF" für 3 Sek. drücken
- Im Display erscheint: "Wirklich ausschalten? Drücken Sie die rote OK-Taste!"
- Drücken Sie innerhalb von 10 Sek. die rote "OK" Taste, um den TIMY3 auszuschalten, ansonsten schaltet er wieder ins Programm zurück.

#### **Methode 2:**

- Taste "2nd" und "STOP/OFF" drücken
- Im Display erscheint: "Wirklich ausschalten? Drücken Sie die rote OK-Taste!"
- Drücken Sie innerhalb von 10 Sek. die rote "OK" Taste, um den TIMY3 auszuschalten, ansonsten schaltet er wieder ins Programm zurück.

## <span id="page-11-3"></span>**2.3 Stromversorgung**

Der TIMY3 hat mehrere Möglichkeiten zur Stromversorgung

#### **Externe Speisung +8 bis 24 VDC:**

- Netzgerät PS12
- Netzgerät PS12A ideal geeignet, da die Deltron Buchse frei bleibt
- Externe Batterie z. B. 12V Bleiakku
- ALGE Anzeigetafel (z. B. GAZ5 oder D-LINE)

Das **NLG4** und **NLG8** dürfen nicht verwendet werden, die Leerlaufspannung ist zu hoch. Der TIMY3 könnte zerstört werden.

Bei externer Speisung ab 11,0 VDC werden die internen Akkus geladen.

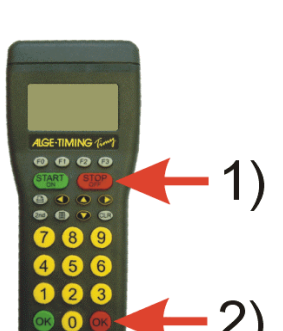

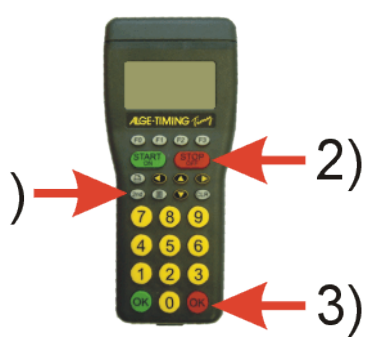

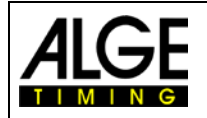

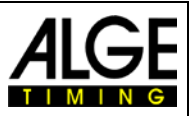

#### **Interne Speisung:**

Im Batteriefach haben 6 Batterien des Typs AA oder Akkus Platz. Für den TIMY3 WP dürfen nur die zusammen gelöteten Akkupacks verwendet werden.

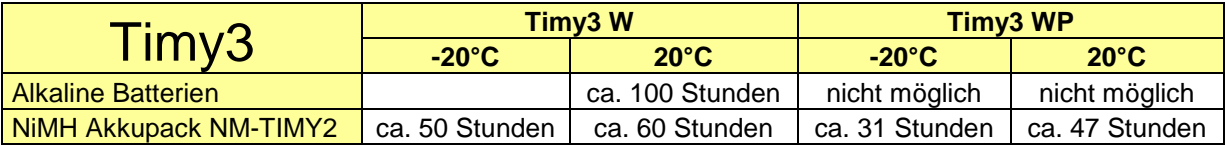

Gemessen wurde ohne externe Speisung des TIMY3 nach außen (z. B. keine Lichtschrankenspeisung) und für den WP mit 3 gedruckten Zeilen pro Minute.

#### **Batterie Typen:**

**Alkali Batterien:** Diese Batterien dürfen im TIMY3 mit eingebautem Drucker nicht verwendet werden. Alkali Batterien haben bei –20° C nur noch ca. 10 % der ursprünglichen Kapazität und sind daher nur bei warmen Wetterverhältnissen empfehlenswert. Auch aus Umweltgründen ist es ratsam Akkus einzusetzen.

**NiMH Akkupack NM-TIMY2:** Der NiMH Akkupack wird für jeden TIMY3 empfohlen. Diese neu entwickelten Akkus haben auch bei großer Kälte enormes Durchhaltevermögen und können einen hohen Strom (wird für den Druckmoment benötigt) abgeben.

#### **Laden:**

Mit dem Ladegerät PS12 oder PS12A werden die Akkus im TIMY3 geladen. Der TIMY3 kann dabei ein- oder ausgeschaltet sein. Der Ladevorgang dauert mit NiMH Akku (NM-TIMY2) mit 1,5 Ah ca. 14 Stunden

#### **Ladeschalter:**

Der TIMY3 hat einen Schalter (versteckt hinter dem Batterieschild), bei dem die Akkuladung ein- oder ausgeschaltet werden kann.

VICO-AKA Bei Alkali Batterien muss die Ladung ausgeschaltet sein -Position ALKALI-, da sonst die Batterien bei Anschluss eines Ladegerätes auslaufen.

Bei Betrieb mit Akkus sollte der Schalter auf Position NiCd/NiMH sein, damit die Akkus geladen werden.

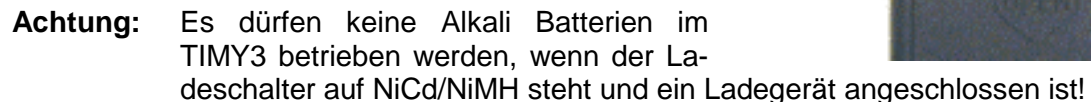

#### **Betriebsdauer:**

Die Betriebsdauer ist abhängig vom TIMY3 Typ, der verwendeten Batterie und der Umgebungstemperatur.

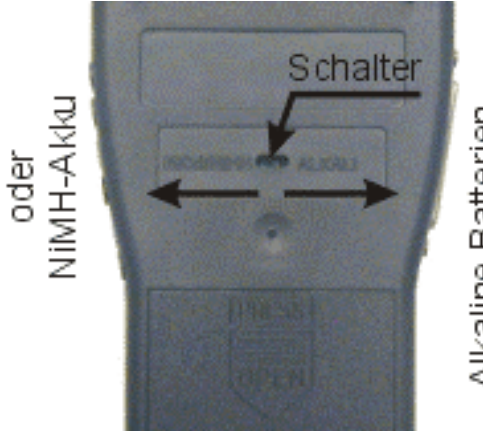

Alkaline Batterien

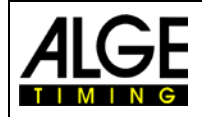

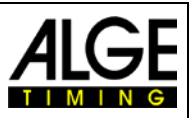

## <span id="page-13-0"></span>**3 Drucker**

Das Modell TIMY3 WP verfügt über einen eingebauten Thermodrucker. Für den Drucker eignet sich das ALGE Papier am besten. Es ist am ALGE Logo Aufdruck auf der Papierrückseite erkennbar und bei Ihrer ALGE Vertretung erhältlich.

## <span id="page-13-1"></span>**3.1 Papierwechsel**

- Druckerabdeckung öffnen
- Papierachse herausnehmen
- Achse in Papierrolle stecken
- Papierrolle mit Achse in TIMY3 einlegen
- Papier durch Abrisskante fädeln
- Druckerabdeckung schließen

## <span id="page-13-2"></span>**4 Synchronisieren**

- TIMY3 mit Kabel 000-xx oder 004-xx mit anderen Zeitmessgeräten verbinden
- TIMY3 einschalten
- Speicher löschen oder erhalten
- Uhrzeit und Datum belassen oder korrigieren und mit "START" Taste oder über Kanal C0 bestätigen bzw. auslösen.

## <span id="page-13-3"></span>**4.1 Synchronisation von anderen Geräten mit einem TIMY3:**

Der TIMY3 kann einen Synchronisationsimpuls über den Kanal 0 zu jeder vollen Minute ausgeben, wenn man das Programm BACKUP oder PC-TIMER benutzt.

- Verbinden Sie den TIMY3 mit dem Gerät, welches synchronisiert werden soll
- Geben Sie die zu synchronisierende Tageszeit im Gerät ein (nächste Minute)
- Gleichzeitig rote und grüne OK-Taste drücken und gedrückt halten. Bei der vollen Minute wird ein Synchronisationsimpuls ausgegeben. Die Tageszeit des zu synchronisierenden Zeitmessgerätes muss jetzt laufen.

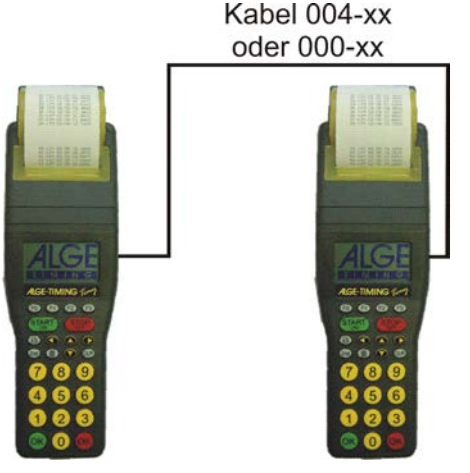

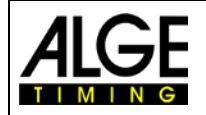

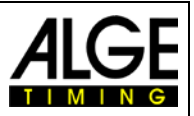

## <span id="page-14-0"></span>**5 Anschluss der Zusatzgeräte**

Fragen Sie Ihren ALGE Vertreter nach der Vielzahl an Geräten, die mit dem TIMY3 verwendet werden können.

## <span id="page-14-1"></span>**5.1 Kanäle**

Der TIMY3 verfügt über 9 unabhängige Zeitmesskanäle.

**Achtung:** Kanal 0 bis 5 haben eine maximale Präzision von 1/10.000 Sekunden, Kanal 6 bis 8 nur 1/100 Sekunden.

## <span id="page-14-2"></span>**5.2 Totzeiten und Blockierzeiten**

Die variablen Tot- und Blockierzeiten sorgen dafür, dass weder Doppelimpulse entstehen noch Impulse verloren gehen. Die Tot- und Blockierzeiten werden über das Menü verändert.

#### <span id="page-14-3"></span>**5.2.1 Totzeit**

Nach dem Auslösen eines Impulses werden für die Dauer der Totzeit weitere Impulse des gleichen Impulskanals unterdrückt.

**Grundeinstellung:** Startkanal C0 1,0s Stoppkanäle C1 bis C9 0,3s

#### <span id="page-14-4"></span>**5.2.2 Blockierzeit**

Die Blockierzeit ist der theoretische Mindestabstand zwischen zwei gültigen Impulsen des gleichen Kanals. Impulse innerhalb der Blockierzeit werden als ungültig abgespeichert. Die Blockierzeit wird nur von bestimmten Programmen unterstützt.

Bei einem Intervallstart von 30 Sek. sind beispielsweise der theoretische Mindestabstand und somit auch die Blockierzeit 20 Sek.

## <span id="page-14-5"></span>**5.3 Schematische Darstellung von Totzeit und Blockierzeit**

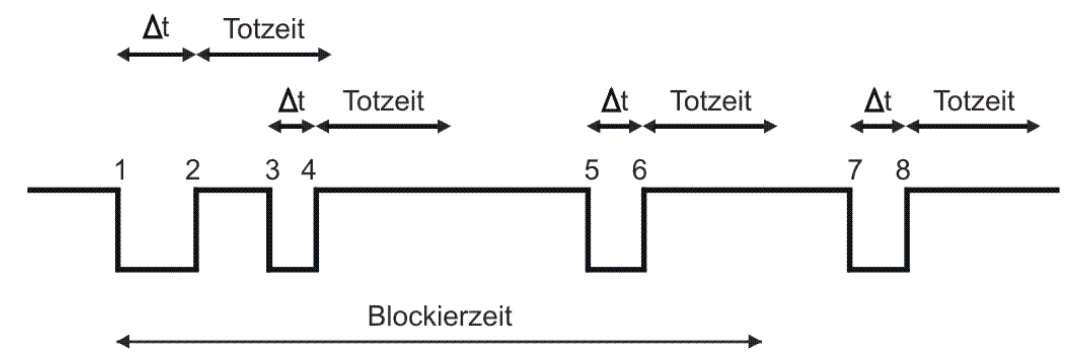

- ♠t Zeitmesskanal wird ausgelöst
- 1 Zeitmesskanal wird ausgelöst gültige Zeit wird gespeichert Blockierzeit startet
- 2 Ende des Impulses Totzeit beginnt zu laufen
- 3 Zeitmesskanal wird innerhalb der Totzeit ausgelöst keine Impulsauslösung
- 4 Ende des Impulses Totzeit beginnt erneut zu laufen
- 5 Zeitmesskanal wird innerhalb der Blockierzeit ausgelöst ungültige Zeit wird gespeichert, jedoch nicht gedruckt
- 6 Ende des Impulses Totzeit beginnt zu laufen<br>7 Zeitmesskanal wird ausgelöst gültige Zeit wir
- 7 Zeitmesskanal wird ausgelöst gültige Zeit wird gespeichert Blockierzeit startet

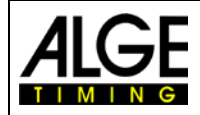

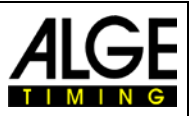

## <span id="page-15-0"></span>**6 TIMY3 Update**

Besuchen Sie unsere Homepage [www.alge-timing.com](http://www.alge-timing.com/) für ein kostenloses Update der TIMY3 Software.

## <span id="page-15-1"></span>**6.1 Update mit Kabel 205-02**

- in das Internet einwählen
- Sprache auswählen
- in der linken Spalte "Download" anklicken
- "ALGE Gerätesoftware (Flash Technologie)" anklicken
- falls noch nicht vorhanden, Installation Manager herunterladen
- Installation Manager öffnen und TIMY3 über Kabel 205-02 an den PC anschließen
- beim Installation Manager "Firmware RS232" anklicken
- Firmware sucht automatisch nach dem TIMY3
- TIMY3 einschalten
- sobald die Firmware den TIMY3 erkannt hat, wird untenstehendes Bild angezeigt

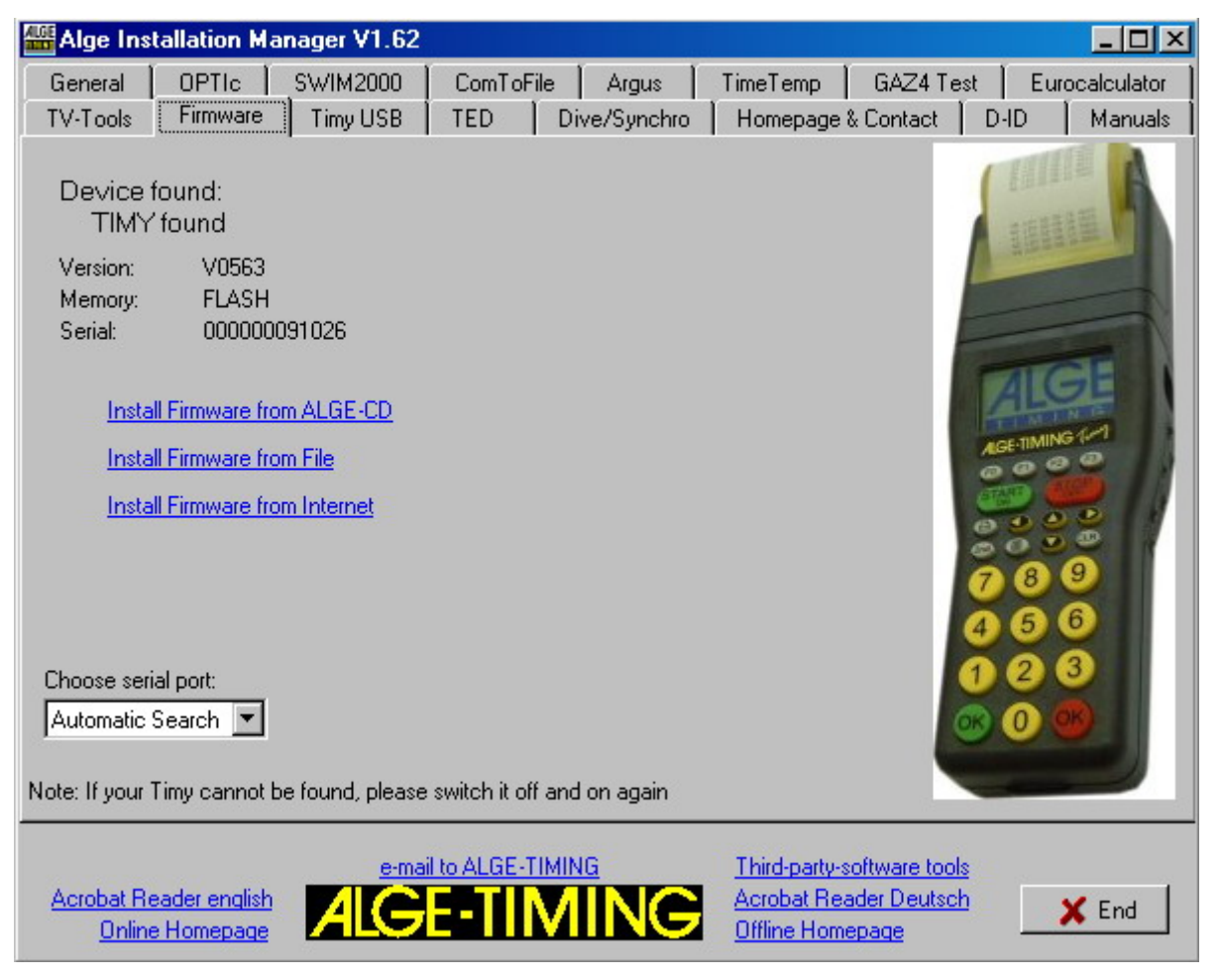

• Wählen Sie aus, wie Sie den TIMY3 updaten wollen. Empfehlenswert ist das Internet, hier ist immer die neueste Version vorhanden

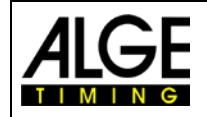

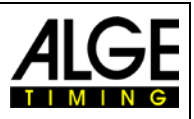

## <span id="page-16-0"></span>**6.2 Update mit USB Kabel**

- Falls nicht schon installiert, muss der TIMY3 USB Treiber noch installiert werden. Eine Anleitung dazu finden Sie auf unserer [Homepage.](http://www.alge-timing.com/alge/download/manual/timy/Timy%20Driver%20installation%20Vista-D.pdf)
- Den TIMY3 USB Treiber finden Sie unter *[Download/PC Gerätetreiber](http://www.alge-timing.com/download/Software/Driver/TimyUSBDriver.exe)*
- Wenn Sie dies durchgeführt haben, starten Sie den Installation Manager und klicken auf TIMY3 USB

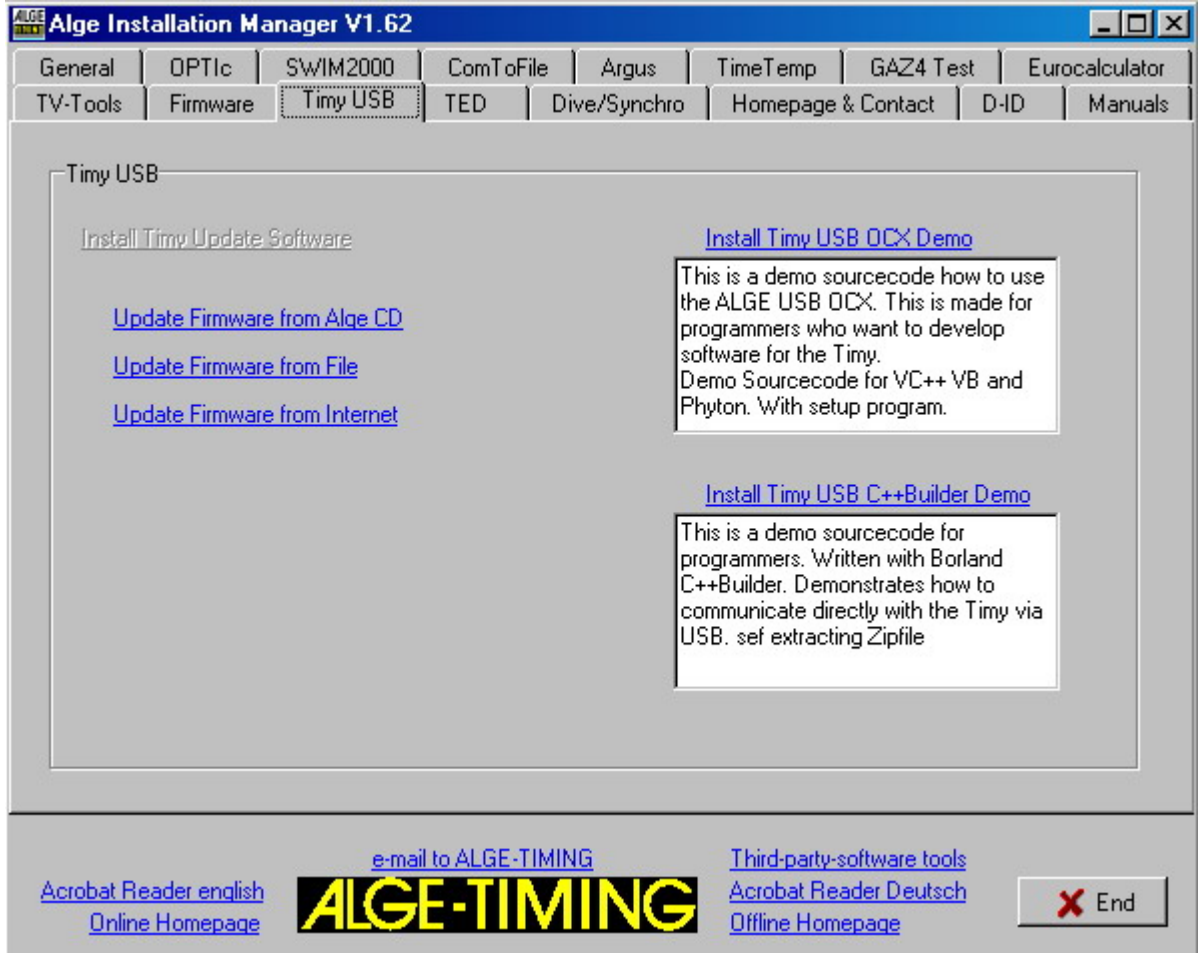

• Wählen Sie aus, wie Sie den TIMY3 updaten wollen. Details finden Sie unter: [Bedienungsanleitungen/Timy Treiber Update](http://www.alge-timing.com/alge/download/manual/timy/Timy%20Treiber%20update-D.pdf)

## <span id="page-16-1"></span>**7 Speicher**

Der Speicher des TIMY3 kann ca. 30.000 Zeiten speichern. Beim Einschalten kann der Speicher gelöscht oder gesichert werden. Es werden immer der freie und der belegte Speicherplatz angegeben.

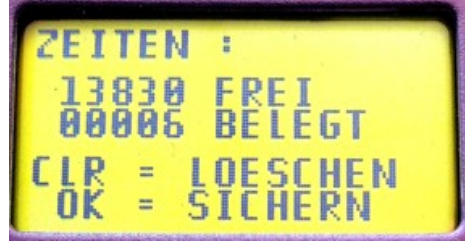

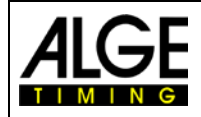

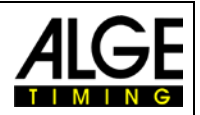

## <span id="page-17-0"></span>**8 Info-Mode**

Durch Drücken der Tasten 2nd **in Australia** gelangt man in den Info-Mode. Hier werden wichtige Daten angezeigt.

- Externe Stromversorgung Ja oder Nein
- TIMY3 Programm Version
- TIMY3 Boot Version
- Batteriespannung
- Ausgangsspannung
- Integrierter Printer
- Hardwarenummer
- Zustand der Zeitmesskanäle (C0, C1, C2, C3)

## <span id="page-17-1"></span>**9 GPS-Synchronisation**

I NF N EXT.POWER:YES ===== **UERS 0572** B00T 0561 Lla 000000091 Anzeige mit externer Speisung

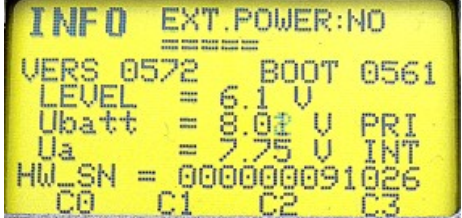

Anzeige ohne externe Speisung

Es ist möglich, den TIMY3 mit einem GPS-Empfänger (GPS-TY) zu synchronisieren. Die Synchronisation kann in allen Programmen erfolgen und ist auf die 1/10.000 Sekunde genau.

- Der GPS-Empfänger (Bild GPS 18LVC) benötigt keine externe Speisung.
- Die RS232 Baudrate im TIMY3 muss auf 9600 Baud eingestellt sein.
- Im Menü <KANAELE> muss <TED-RX> ausgeschaltet <AUS> sein.
- Der GPS synchronisiert den TIMY3. Danach läuft der TIMY3 mit eigenem Präzisionsquarz und der GPS kann vom TIMY3 getrennt werden. Der GPS kann auch für die Synchronisation anderer Geräte verwendet werden.

Anstelle von der Tageszeiteinstellung erscheint im Display das rechts abgebildete Fenster. Solange "NO SIGNAL" angezeigt wird, sucht der GPS nach Satelliten.

Wenn in der untersten Zeile des Display **"OK -UTC +UTC NO"** angezeigt wird, können Sie die Zeit für Ihre Region (MEZ = +1) mit den Tasten <F1> und <F2> einstellen. Wird die Tageszeit richtig angezeigt, drücken Sie <OK>.

#### **Achtung!**

Der TIMY3 prüft bei Gültigkeit des GPS Signals die Checksum-

me und misst zusätzlich die Länge des Synchronisationssignals. Bei fehlerhaftem Synchronisationssignal erfolgt ein Reset des TIMY3, wodurch eine ungültige Synchronisationszeit verhindert wird. Bei externer Stromversorgung erfolgt ein Neustart des TIMY3. Bei Betrieb ohne externe Stromversorgung schaltet sich der TIMY3 ab und muss neu gestartet werden.

Trennen Sie den GPS-Empfänger vom TIMY3 und drücken Sie erneut die <OK> Taste. Sie können jetzt im Programm des TIMY3 fortfahren.

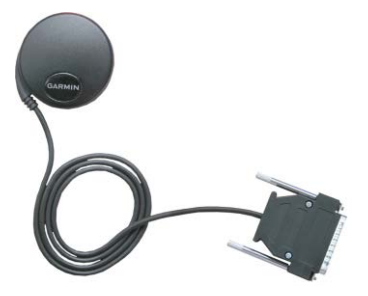

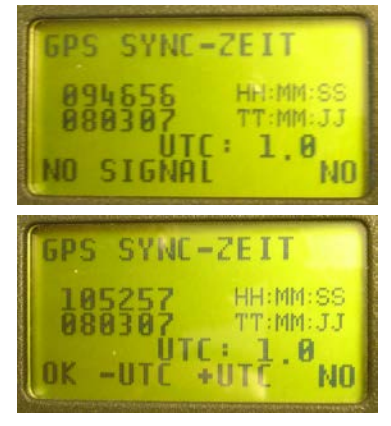

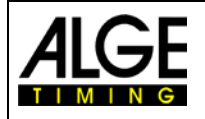

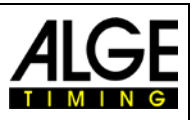

## <span id="page-18-0"></span>**10 Menü**

Im TIMY3 Menü sind individuelle Einstellungen möglich. Durch Drücken der Taste langt man ins Hauptmenü und mit den Cursortasten kann durch das Menü navigiert werden.

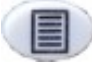

Menü ein- oder ausschalten

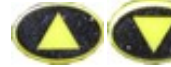

Cursor nach unten und oben bewegen

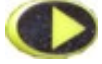

In das nächste Untermenü hinein

aus dem Untermenü in das nächst höhere Menü zurück

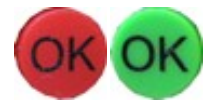

Eingabe oder Auswahl bestätigen

Auf den folgenden Seiten sind die einzelnen Menüpunkte beschrieben. Programmspezifische Menüpunkte sind jeweils in der gesonderten Anleitung ersichtlich. Die fett gedruckte Auswahl ist jeweils die ALGE-TIMING Werkseinstellung.

## <span id="page-18-1"></span>**10.1 CLASSEMENT**

Im Menü Classement stehen zwei Möglichkeiten zur Auswahl.

#### <span id="page-18-2"></span>**10.1.1 Alle**

Druckt eine Gesamtrangliste von verschiedenen gespeicherten Zeiten aus. Zur Auswahl stehen je nach Programm folgende Optionen:

- **<Laufzeit>** Rangliste nach Laufzeit
- **<Totalzeit>** Rangliste nach Totalzeit
- **<Memory Druck>** druckt den Speicherinhalt des TIMY3 aus
- **<Memoryzeit>** druckt die Zeiten vom vorigen Durchgang aus
	- **<Protokoll>** druckt ein Protokoll aller Zeiten aus

#### <span id="page-18-3"></span>**10.1.2 Klassen**

Druckt eine Rangliste einer Klasse aus. Anschließend muss die Auswahl der zur Klasse gehörenden Startnummern getroffen werden. Es kann immer nur eine Klasse gedruckt werden.

#### <span id="page-18-4"></span>**10.1.3 START LIST**

<span id="page-18-5"></span>Die Startliste für den zweiten Durchgang kann mit dieser Funktion ausgedruckt werden.

## **10.2 ALLGEMEIN**

Unter diesem Menüpunkt finden sich allgemeine Einstellungen bezüglich der Zeitmessung.

#### <span id="page-18-6"></span>**10.2.1 PRAEZ-RUNDEN**

Präzision und Modus für die Berechnung der Zeiten auswählen. Die fett gedruckte Einstellung ist jeweils die Werkseinstellung.

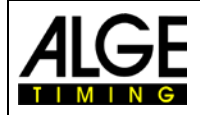

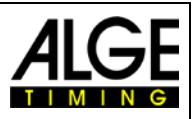

#### **10.2.1.1 PRAEZISION**

Einstellung der Berechnungsgenauigkeit, nur für Nettozeiten!

- <1 S> berechnete Zeiten in 1 Sekundenauflösung
- <1/10> berechnete Zeiten in 1/10 Sekundenauflösung
- **<1/100> berechnete Zeiten in 1/100 Sekundenauflösung**
	- <1/1000> berechnete Zeiten in 1/1.000 Sekundenauflösung
	- <1/10000> berechnete Zeiten in 1/10.000 Sekundenauflösung

#### **10.2.1.2 RUNDUNG:**

Bei der Zeitenberechung, z. B. für die Berechnung der Laufzeit, werden immer Tageszeiten auf 1/10.000 verwendet. Für die Umrechnung der Laufzeit auf die gewünschte Präzision kann man zwischen drei verschiedenen Mode wählen.

- **<Abschneiden>** Abschneiden der nicht angezeigten Ziffern
	- <Aufrunden> letzte ausgedruckte Ziffer wird aufgerundet
- <Runden> letzte ausgedruckte Ziffer wird mathematisch gerundet

#### <span id="page-19-0"></span>**10.2.2 DURCHGANG WECHSEL**

Je nach verwendetem Programm kann mit dieser Funktion in den zweiten Durchgang geschaltet werden.

#### <span id="page-19-1"></span>**10.2.3 STN-AUTOMATIK**

Der TIMY3 unterstützt unterschiedlichste automatische Startnummernfortschaltungen für die Läufer an Start und Ziel.

#### **10.2.3.1 START**

Steuert die Fortschaltung der Läufer am Start.

- **<MANUELL>**
- <AUFWAERTS>
- <ABWAERTS**>**

#### **10.2.3.2 ZIEL**

Steuert die Fortschaltung der Läufer im Ziel.

- **<MANUELL>** keine Fortschaltung
- <START> ein Läufer auf der Strecke. Start-Ziel
- <ZIEL**>** mehrere Läufer auf der Strecke, jeweils in Startreihenfolge

#### **10.2.3.3 AUTOMATIK-ZEIT**

Es kann eine minimale und maximale Laufzeit eingegeben werden. D. h. wenn ein Zielimpuls für einen Läufer vor der minimalen Automatik-Zeit erfolgt, wird dieser Impuls als ungültig markiert. Nach dem Ablauf der maximalen Automatik-Zeit wird die Zielstartnummer automatisch auf den nächsten gestarteten Läufer weitergeschaltet.

- <AUTOZEIT-MIN> Voreinstellung: **00:00:00** = keine min. Zeit
- <AUTOZEIT-MAX> Voreinstellung: **00:00:00** = keine max. Zeit

#### <span id="page-19-2"></span>**10.2.4 SEK-MODUS**

Mit dieser Funktion lässt sich auswählen, ob die Laufzeiten in Minuten-Sekunden oder nur in Sekunden angezeigt werden. Diese Funktion steht nicht in allen Programmen zur Verfügung.

- **<NEIN>** Laufzeiten in Stunden, Minuten und Sekunden
- <JA> Sekundenmodus aktiv

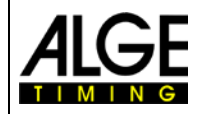

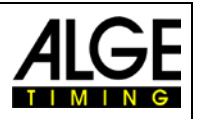

#### <span id="page-20-0"></span>**10.2.5 SPRACHE**

Folgende Sprachen stehen im TIMY3 zur Verfügung.

- <DEUTSCH>
- <ENGLISCH>
- <FRANZOESISCH>

#### <span id="page-20-1"></span>**10.2.6 STANDARD**

- <ITALIENISCH>
- <SPANISCH>
- <SCHWEDISCH>

Mit dieser Funktion werden alle Einstellungen auf ALGE Werkseinstellungen zurückgesetzt. • <STANDARD-EINST>

#### <span id="page-20-2"></span>**10.2.7 HARDWARE**

Für die Einstellung des TIMY3 im Werk. Dieses Menü kann nur mit Passwort aktiviert werden und hat für den Anwender keine Bedeutung.

#### <span id="page-20-3"></span>**10.2.8 HARDWARE2**

Für die Einstellung des TIMY3 im Werk. Dieses Menü kann nur mit Passwort aktiviert werden und hat für den Anwender keine Bedeutung.

#### <span id="page-20-4"></span>**10.2.9 PROG EIN AUS**

Standardmäßig sind alle Programme aktiviert. Hier können die nicht verwendeten Programme ausgeblendet werden, damit die Auswahlliste kleiner wird. Die Programme können jederzeit wieder eingeblendet werden.

## <span id="page-20-5"></span>**10.3 KANAELE**

In diesem Menüpunkt können die Zeitmesskanäle konfiguriert werden.

#### <span id="page-20-6"></span>**10.3.1 INTERNE**

#### **10.3.1.1 TOTZEIT**

Man kann die Totzeit der internen Kanäle c0, c1, c2, c3, c4, c5, c6, c7 und c8 einstellen. Die Totzeit ist jene Zeit, nach der ein Kanal nach einem Impuls gesperrt ist, um Mehrfachimpulse zu vermeiden (siehe auch Punkt [5.2\)](#page-14-2).

- <TOTZEIT STR C0> **Standard ist 1,00 Sekunden**
- 
- 
- <TOTZEIT C2>
- <TOTZEIT C3>
- <TOTZEIT C4>
- 
- <TOTZEIT C5>
- <TOTZEIT C6>
- <TOTZEIT C7<
- <TOTZEIT C8>

#### <span id="page-20-7"></span>**10.3.1.2 0,1s-KORREKTUR**

Wenn Impulse mit dem TED oder externen WTN übermittelt werden so können die 0,1 Sekunden Verzögerung hier für jeden Kanal automatisch korrigiert werden. Diese Funktion ist bei eingeschaltetem internen WTN beim TIMY3 nicht einstellbar, da die Korrektur automatisch aktiviert ist.

#### **10.3.1.3 FLANKE**

Diese Funktion legt fest, ob der Zeitmessimpuls beim Schließen oder/und Öffnen ausgelöst wird. Standard ist für alle Kanäle der Schließkontakt (fallende Flanke).

Seite 21

• <TOTZEIT C1-C8> **Standard ist 0,30 Sekunden**

• <TOTZEIT C1> stehen nicht immer zur Verfügung!

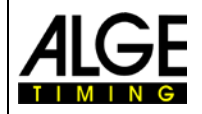

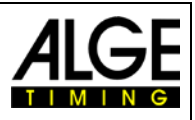

#### <span id="page-21-0"></span>**10.3.2 PIEPSER**

Man kann den Kanal Piepston des TIMY3 ein- bzw. ausschalten.

• <AUS> • **<EIN>** Werkseinstellung

#### <span id="page-21-1"></span>**10.3.3 TED-RX**

Diese Funktion ermöglicht den Mehrkanalempfang mittels eines TED-RX.

- **<AUS>** Werkseinstellung
	- <EIN>

**ACHTUNG**! Bei aktivierter Funktion ist die serielle Schnittstelle für den TED reserviert.

#### <span id="page-21-2"></span>**10.3.4 Kanal-Muster**

Dieses Menü ist derzeit noch nicht aktiv. Es können hier gezielt Kanäle aktiviert bzw. deaktiviert werden.

#### <span id="page-21-3"></span>**10.3.5 WTN Verzögerung**

Diese Funktion ist nur bei ausgeschaltetem WTN aktiviert, d. h. wenn ein externer WTN angeschlossen wird.

## <span id="page-21-4"></span>**10.4 DISPLAY**

Einstellungen für das TIMY3 Display und die Anzeigetafel.

#### <span id="page-21-5"></span>**10.4.1 LAUF. ZEHNTEL**

Im Display und über die Schnittstelle wird die laufende Zeit mit 1/10 ausgegeben. Funktion ist nicht in allen Programmen möglich. Werkseinstellung: AUS

#### <span id="page-21-6"></span>**10.4.2 SCHLEPPZEIT 1**

Die Schleppzeit bestimmt, wie lange z. B. die Zwischenzeit im Display und auf der Großanzeigetafel angezeigt wird. Man kann die Displayzeit beispielsweise für Zwischenzeiten der laufenden Zeit in Sekunden einstellen. Weiterhin ist dies auch die Zeit, die bei der automatischen Startnummernfortschaltung im Ziel verwendet wird. Werkseinstellung ist **03** Sekunden

#### <span id="page-21-7"></span>**10.4.3 SCHLEPPZEIT 2**

Eingabe der Displayzeit für die Gesamtzeit. Werkseinstellung ist **03** Sekunden

#### <span id="page-21-8"></span>**10.4.4 BELEUCHTUNG**

Zum Einstellen der Hintergrundbeleuchtung. Werkseinstellung ist "Energie-Spar"

#### **10.4.4.1 ENERGIE-SPAR**

Hintergrundbeleuchtung ist bei externer Speisung an, bei Batteriebetrieb aus.

#### **10.4.4.2 EIN**

Hintergrundbeleuchtung ist immer ein.

#### **10.4.4.3 AUTOMATIK**

Hintergrundbeleuchtung wird bei jedem Tastendruck und Zeitmessimpuls für 5 Sekunden eingeschaltet.

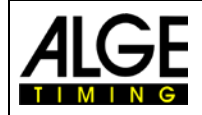

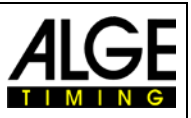

## <span id="page-22-0"></span>**10.5 INTERFACE**

Einstellungen für die RS 232 und Großanzeige Schnittstelle. Einige Einstellungen sind nur in speziellen Programmen einstellbar.

#### <span id="page-22-1"></span>**10.5.1 ANZEIGETAFEL**

Änderung der Einstellungen von ALGE LED Anzeigetafeln.

- **<KONTRAST>** 0 bis 9 kann an die LED-Anzeige übermittelt werden.
- interne Zeit und Datum der Anzeige wird synchronisiert.
- 
- **<DISPLAY MODUS>** noch ohne Funktion Standard 2400, sowohl die Baudrate des TIMY3 als auch der Anzeige D-LINE
- **<TIMEOUT>** Zeit, nach der die Anzeige auf Tageszeit umschaltet
- **<ADRESSE>** Adresse der LED-Anzeigetafel
- **<SAFETY CAR>** Anzeigemodus blinkend oder permanent
- **<RUNDEN>** Anzahl der Runden
- **<CTDLAP>** manuell oder automatisch
- **<FORMAT>** Ausgabe der Tageszeit oder Spielzeit

#### <span id="page-22-2"></span>**10.5.2 RS232**

Einstellungen der RS232 des TIMY3.

- **<MODUS>**
- **<BAUDRATE>** Standard **9600.**
- **<SENDE MEMORY>** sendet den Speicherinhalt des TIMY3
- **<HANDSHAKE>**
- **<TRACK-MODUS** Norm oder ident: ändert das Ausgabeformat im Programm Tracktimer.
- **<TIMY<->TIMY>** Kommunikation zwischen zwei TIMY3

#### <span id="page-22-3"></span>**10.5.3 GSM-MODEM**

Modem Kommunikation des TIMY3 einstellen.

- **<NR EINGEBEN>** Eingabe der zu wählenden Nummer
- **<MODEM SUCHEN>** Suche eines angeschlossenen Modems
	- **<PIN CODE>** Eingabe des SIM-Karten Pin Codes
- **<STOP GSM-MODEM>** Trennung der Verbindung
	-
- **<MEMORY SMS** sendet den Speicher per SMS.

## <span id="page-22-4"></span>**10.6 Drucker**

Dieser Menüpunkt dient zum Einstellen von Druckerparameter.

#### <span id="page-22-5"></span>**10.6.1 DRUCKER-MODUS**

• **<DRUCKER AUS>**

#### • **<DRUCKER EIN > Standard**

• **<PAUSE>** Drucker wird angehalten, Zeiten werden gespeichert. Wenn man auf <DRUCKER EIN> schaltet werden gespeicherte Zeiten ausgedruckt.

#### <span id="page-22-6"></span>**10.6.2 STARTZEIT-DRUCK**

- **< AUS> Standard**
- **< EIN >**

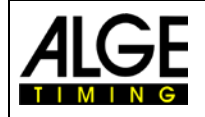

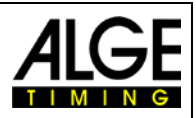

#### <span id="page-23-0"></span>**10.6.3 AUTO LINE FEED**

- **<0>** 0 ist Standard**,** Eingabe von 0-9
- <span id="page-23-1"></span>**10.6.4 START-LOGO**
	- **<AUS>**
	- **<EIN>** Standard

#### <span id="page-23-2"></span>**10.6.5 TAGESZEIT DRUCK**

- **<AUS>**
	- **<EIN>** Standard

### <span id="page-23-3"></span>**10.7 PROGRAMM**

Zum Wechseln des aktuellen Programms. ACHTUNG! Beim Ändern des Programms werden alle gespeicherten Zeiten gelöscht!

## <span id="page-23-4"></span>**10.8 Programmspezifische Einstellungen**

Je nach aktivem Programm ist dieser Menüpunkt unterschiedlich.

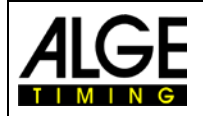

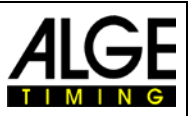

## <span id="page-24-0"></span>**10.9 WTN**

Das ALGE WTN ist ein kompaktes Funksystem für die Zeitmessung. Ein Funknetzwerk be-steht aus mehreren Geräten der [WTN-Serie.](http://www.alge-timing.com/alge/download/brochure/WTN/WTN-PD.pdf) Im Netzwerk kann es Geräte geben, die über andere Geräte miteinander kommunizieren, d. h. man kommuniziert von einem Gerät zum andern über ein drittes. Das Netzwerk ist dafür ausgelegt, dass man gleichzeitig Anzeigetafeldaten (z. B. für ALGE GAZ oder D-LINE), serielle RS232 Daten (z. B. zu einem PC) und Zeitmessimpulse schicken kann.

Das System ist so konzipiert, dass der TIMY3 der Zeitserver und zugleich der Master ist. Daher sollten Sie folgendes beachten:

- 1. Der TIMY3 sollte als 1. Gerät eingeschaltet werden, damit sich alle anderen Teilnehmer darauf synchronisieren können.
- 2. Während des Betriebes sollte der TIMY3 nicht aus- und wieder eingeschaltet werden. Diese würde eine erneute Synchronisation erfordern, die zum Verlust von Zeitmessimpulsen während der ersten 5 Minuten führen könnte.

In diesem Menüpunkt können die WTN spezifischen Einstellungen vorgenommen werden (weiterführende Erklärungen siehe auch [Bedienungsanleitung WTN\)](http://www.alge-timing.com/alge/download/manual/WTN/WTN-BD.pdf).

Ein TIMY2 mit einem externen WTN kann fast identisch zu einem TIMY3 betrieben werden. Es gibt 2 wesentliche Unterschiede:

Beim TIMY3 kann das WTN Modul ausgeschaltet werden, um Strom zu sparen.

Beim TIMY2 mit externem WTN Modul werden die Kanäle physikalisch ausgelöst. Dies bedeutet, dass die Kanalauslösungen auch auf den Bananenbuchsen vorhanden wären, beim TIMY3 nicht.

#### <span id="page-24-1"></span>**10.9.1 WTN EINSCH.**

Ein- und Ausschalten des internen WTN Moduls. Aus Stromspargründen ist das Modul standardmäßig ausgeschaltet. Um die WTN Funktionalität nutzen zu können, muss das Modul erst eingeschaltet werden

- **<AUS> Standard**
- **<EIN>**

#### <span id="page-24-2"></span>**10.9.2 STATUS**

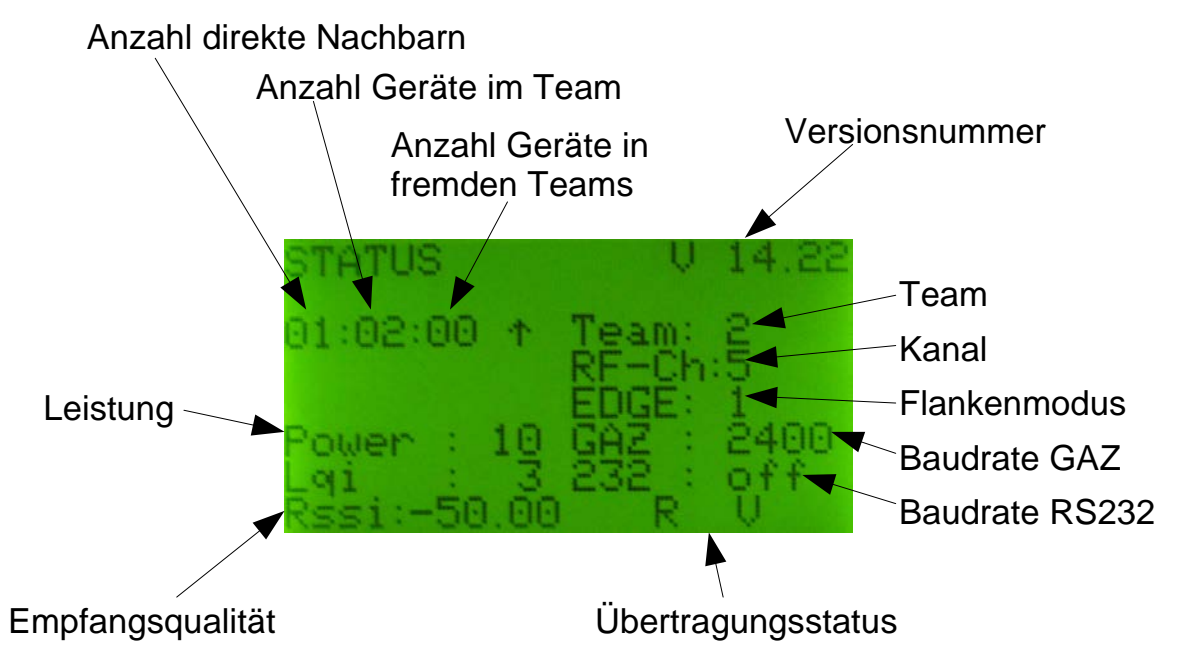

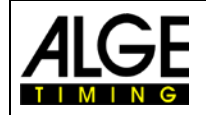

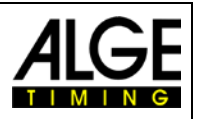

#### <span id="page-25-0"></span>**10.9.3 EINSTELLUNGEN**

- **<SENDELEISTUNG>** 10 (Standard), 25, 50 100 mW
- **<RS232>** EIN, AUS (Standard)
	- **<FLANKE>** ↑ nur aufsteigend, ↑+↓ auf- und absteigend
	- **<WTN-UPDATE>** EIN, AUS (Standard)
- **<FUNK-UPDATE>** EIN, AUS (Starten mit F0 und abbrechen mit F1) Mindestens ein Teilnehmer muss angeschlossen sein
- 

• **<DAUER AUSLOES.>** Wird ein Kanal die eingestellte Zeit dauerhaft ausge-löst, gibt der Timy3 eine entsprechende [Meldung](#page-25-2) aus. Änderung mit Tasten auf/ab, OK, und 0-9

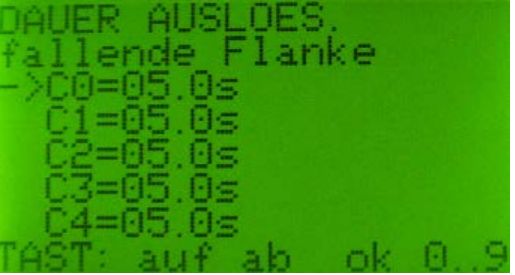

• **<STANDARD>** Einstellungen werden auf Standardeinstellungen zurückgesetzt

#### <span id="page-25-1"></span>**10.9.4 TEAM**

Einstellung des Teams (1-9 A-F) – siehe [Bedienungsanleitung WTN](http://www.alge-timing.com/alge/download/manual/WTN/WTN-BD.pdf)

#### <span id="page-25-2"></span>**10.9.5 Fehlermeldungen**

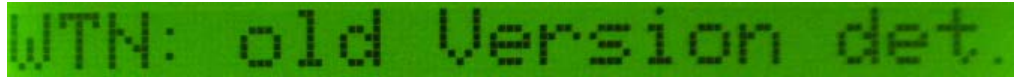

Eine alte Version ist im Netzwerk erkannt worden. Bitte aktualisieren Sie Ihre WTN Geräte: Menü->WTN->Einstellungen->Funk Update. Dieser Prozess kann 15-45 Minuten dauern. Bitte schalten Sie die Geräte während dieser Zeit nicht aus.

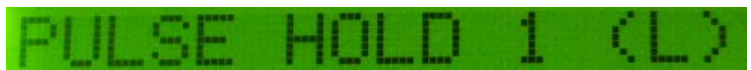

Ein Kanal ist dauerhaft ausgelöst, z. B. wenn eine Lichtschranke verstellt ist. Sie können diese Zeit für jeden Kanal einstellen: Menü->WTN->Einstellungen->Dauer Ausloes. Geben Sie 0 ein um diese Meldung abzuschalten.

#### **Prüfe 0,1Sek Korrektur**

Die Zeitkorrektur für den Kanal wurde auf 0,0 gestellt und ein verzögertes Paket wurde per Funk empfangen. Bitte stellen Sie diese [Einstellung](#page-20-7) für den entsprechenden Kanal auf -0,1s.

## <span id="page-25-3"></span>**10.10 TASTATUR-SPERRE**

Aktiviert die Tastatursperre, um versehentliche Eingaben zu verhindern. Alle Tasten des TIMY3 sind deaktiviert. Zum Lösen der Tastatursperre muss die Zahlenreihe 1 2 3 4 5 6 eingegeben werden.

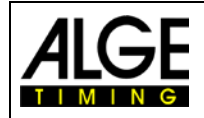

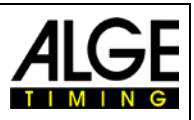

## <span id="page-26-0"></span>**11 Technische Daten**

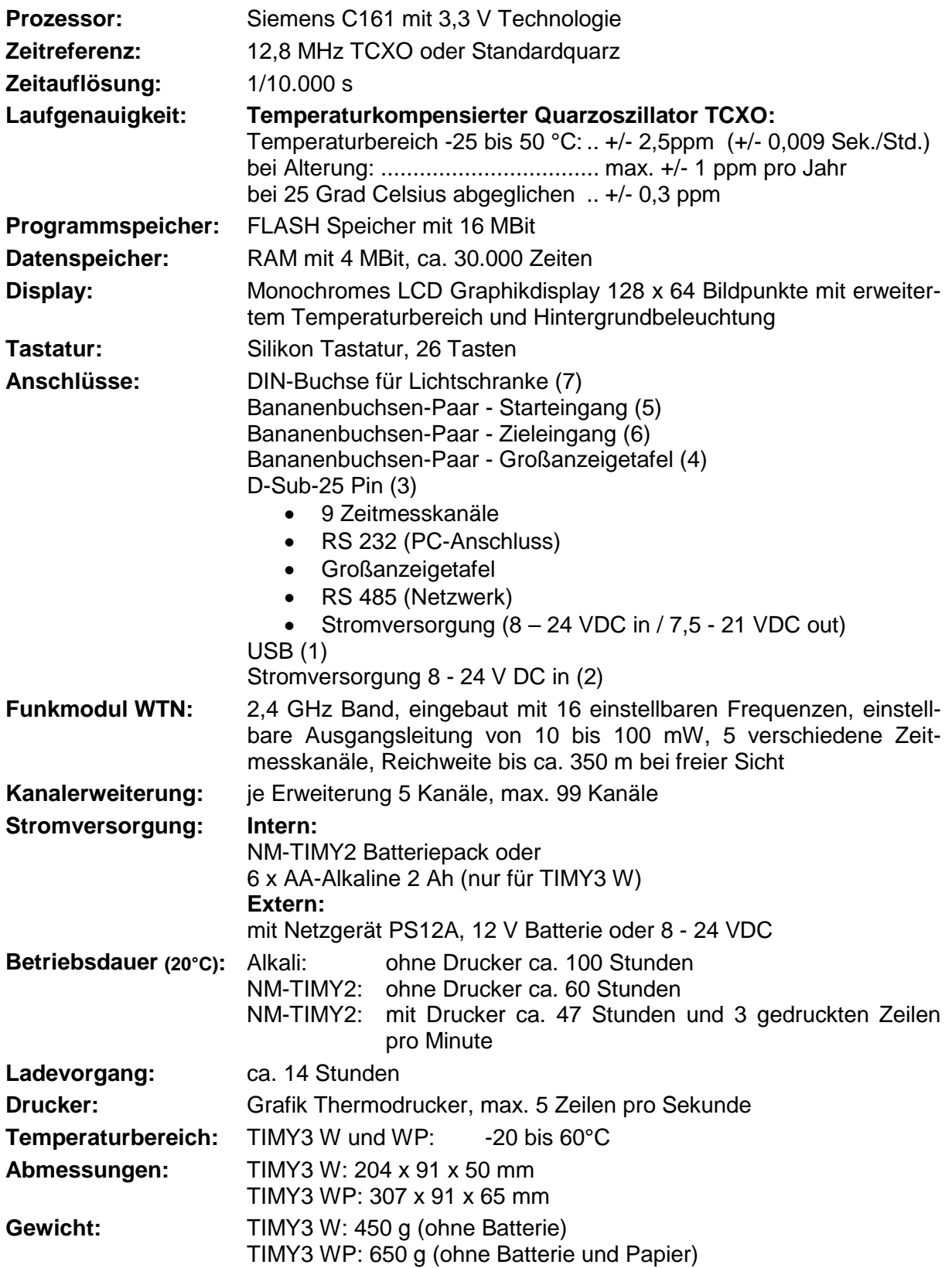

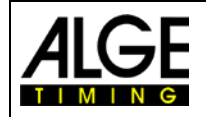

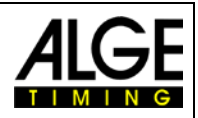

## <span id="page-27-0"></span>**11.1 Anschlussbelegung**

#### **USB Schnittstelle (1):**

Die USB Schnittstelle dient als Schnittstelle zwischen TIMY3 und PC. Sämtliche Daten können über diese abgerufen werden bzw. der TIMY3 kann über diese Schnittstelle vollständig bedient werden.

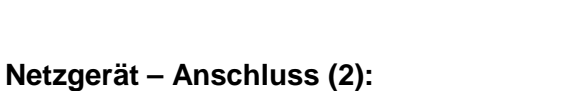

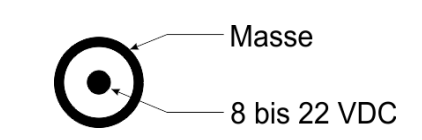

2

st.

3

#### ALGE **Multiport (3):**

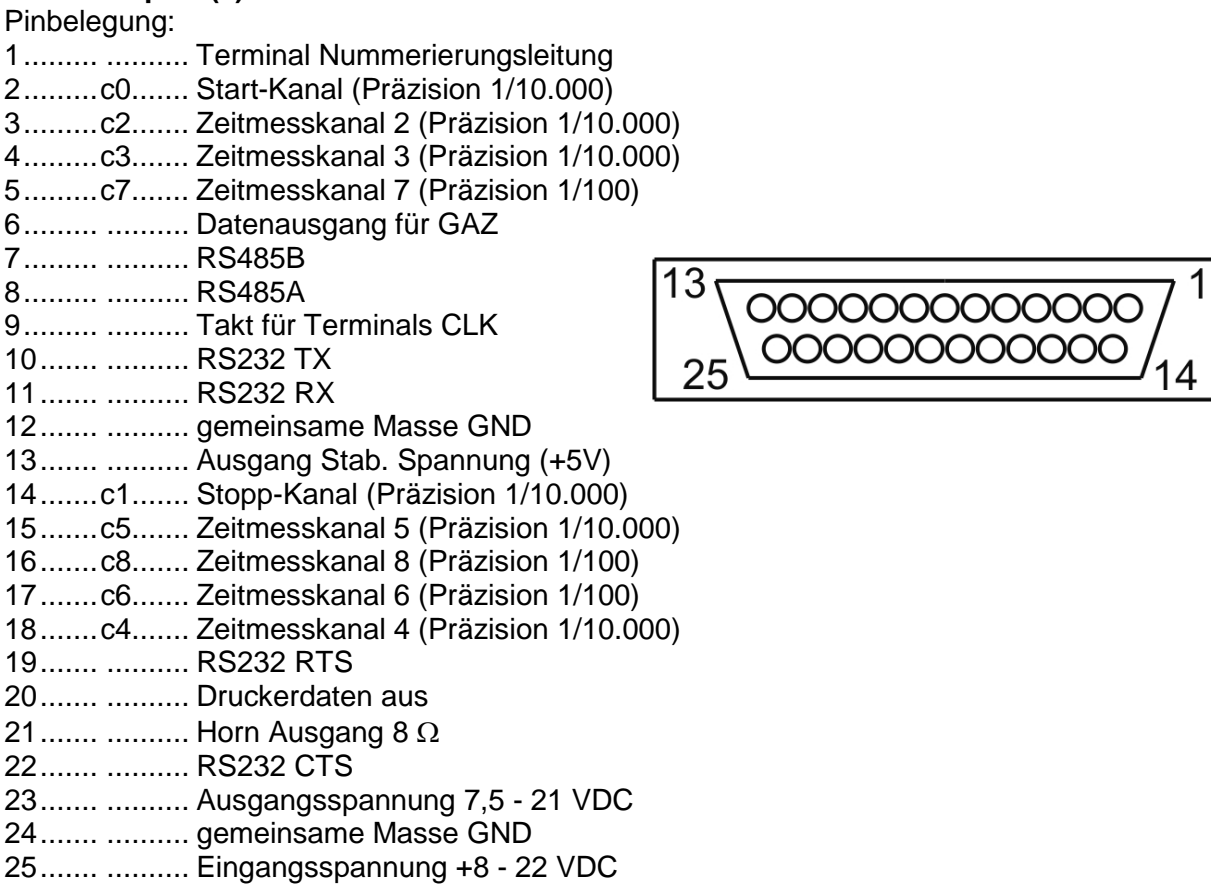

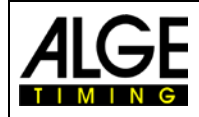

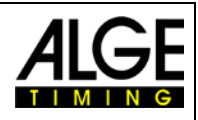

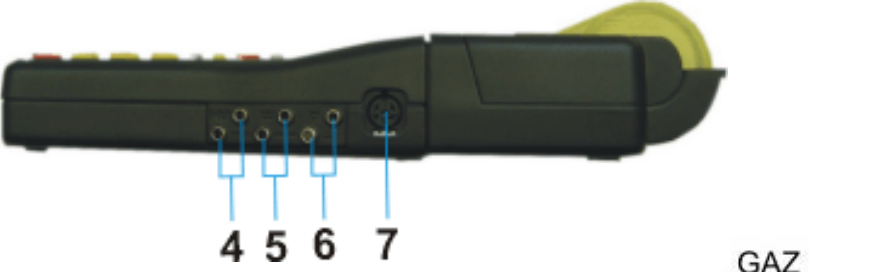

- **Bananenbuchse für Anzeigetafel (4)**
- **Bananenbuchse für Startkanal C0 (5)**
- **Bananenbuchse für Stoppkanal C1 (6)**

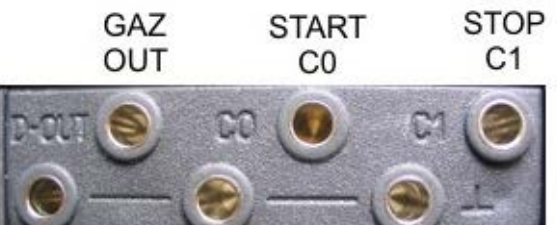

**GEMEINSAME MASSE GND** 

## **Lichtschrankenbuchse (7)**

Pinbelegung:

- 1.........c0.............Start-Kanal
- 2.........c1.............Stopp-Kanal
- 3.........GND ........ Gemeinsame Masse
- 4.........+Ua .........Speisespannung out 8-22 VDC
- 5.........+5V .........Stabilisiert Speisespannung out (+5 VDC)
- 6.........c2............. Zwischenzeit-Kanal

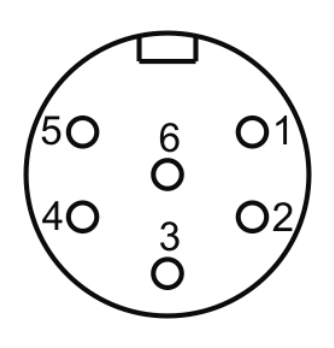

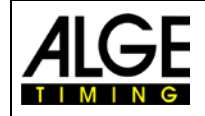

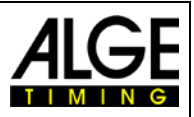

## <span id="page-29-0"></span>**12 Schnittstellen**

## <span id="page-29-1"></span>**12.1 RS232 Schnittstelle**

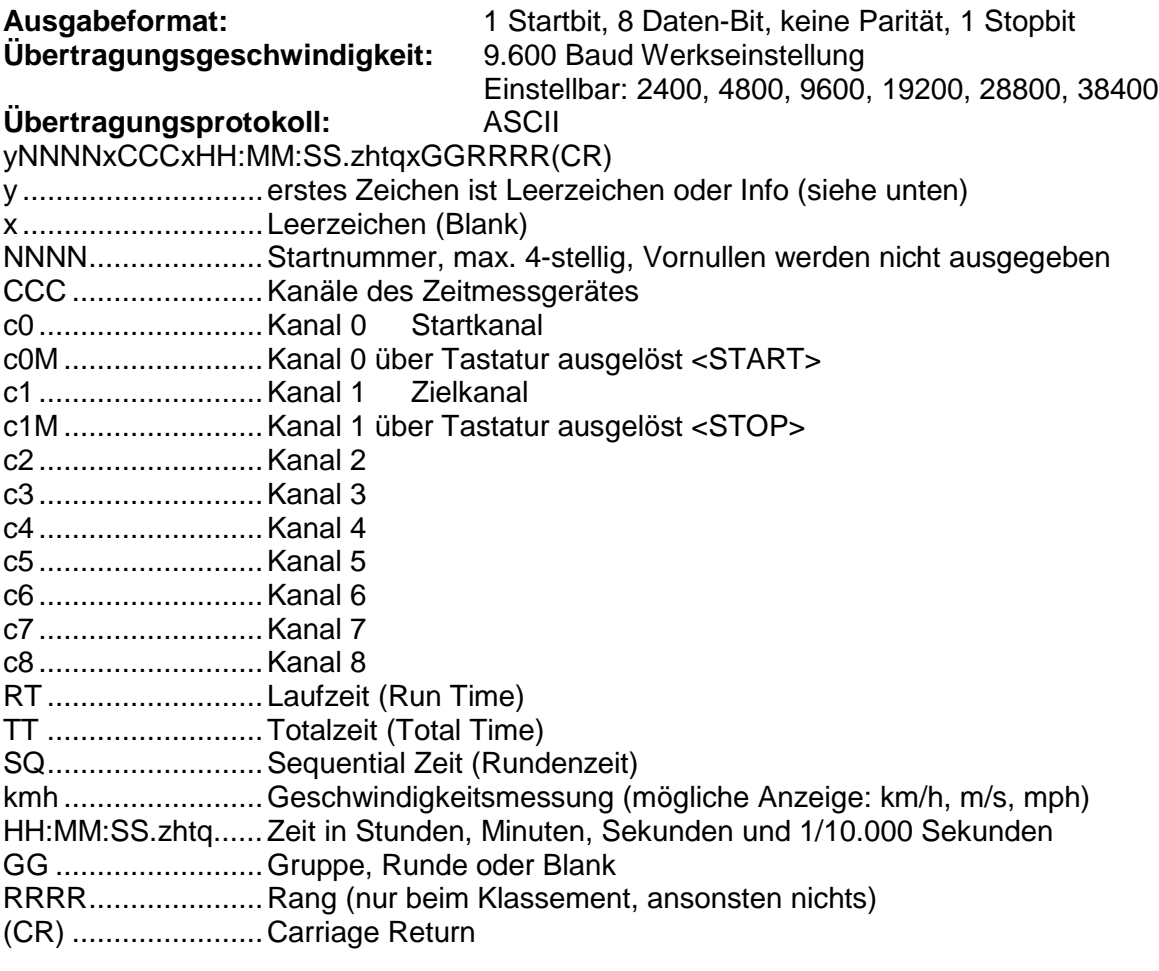

#### **Info - folgende Zeichen können an der 1. Stelle stehen:**

- x .............................Leerzeichen (Blank)
- ?.............................Zeit ohne gültige Startnummer
- m............................Zeit vom Speicher (Memory)
- c .............................Zeiten gelöscht (z. B. mit CLEAR Taste)
- C ............................Memory Zeit gelöscht (z. B. mit CLEAR Taste)
- d.............................Zeiten durch Disqualifikation gelöscht
- i..............................manuell eingegebene Zeit mit <INPUT>
- n.............................neue Startnummer eingegeben

#### **Beispiel einer RS 232 Schnittstellenausgabe (z. B. Programm Backup)**

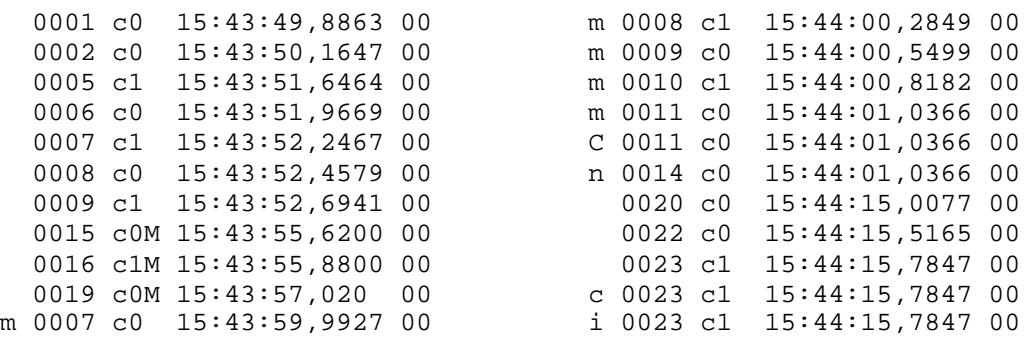

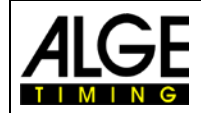

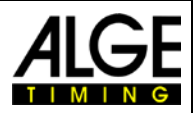

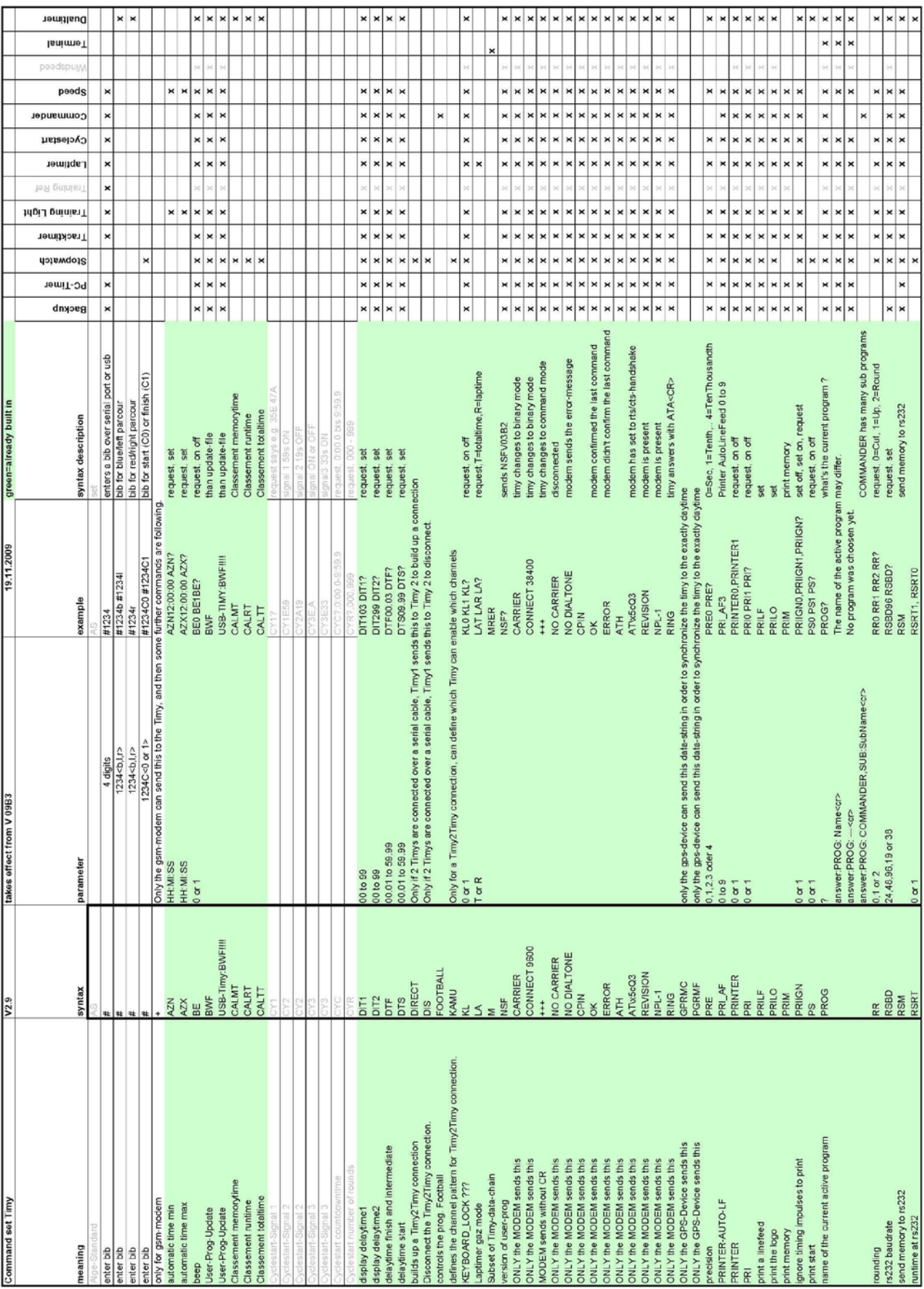

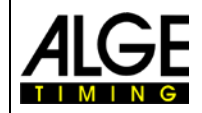

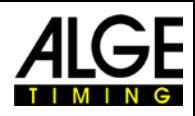

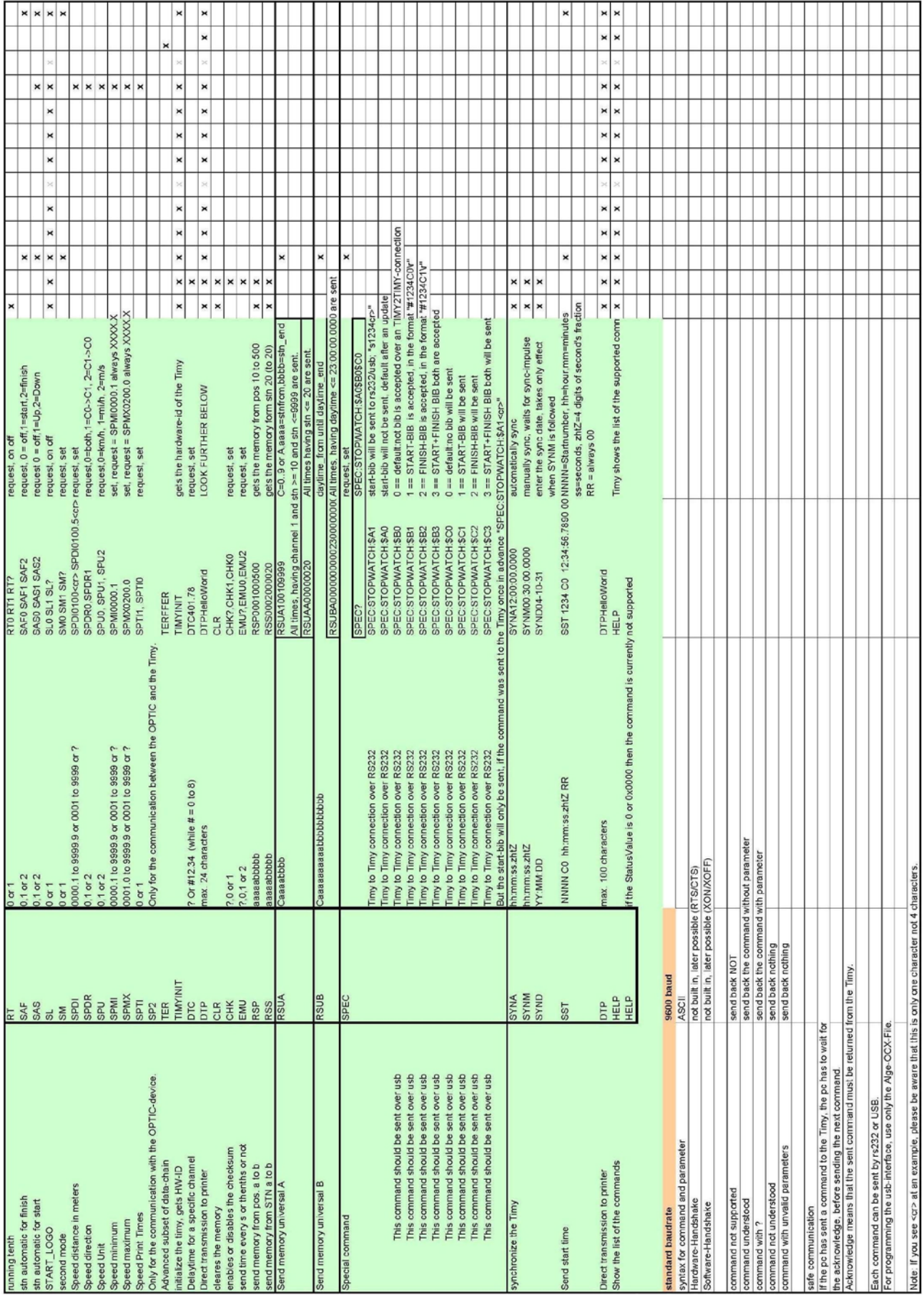

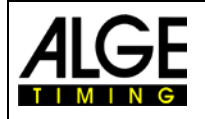

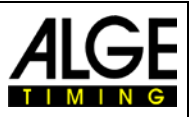

## <span id="page-32-0"></span>**12.2 RS485 Schnittstelle**

Diese Schnittstelle wird nur für Sonderanwendungen wie Windmessungen, TIMY3 Terminal usw. verwendet.

## <span id="page-32-1"></span>**12.3 Schnittstelle für Großanzeigetafel**

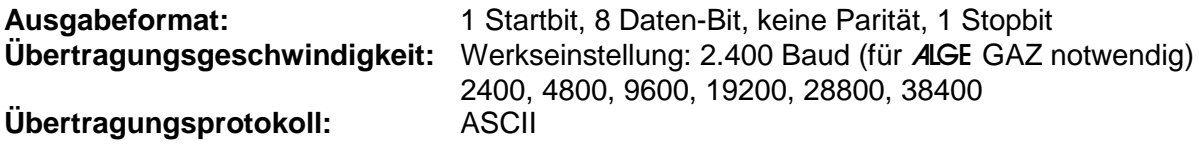

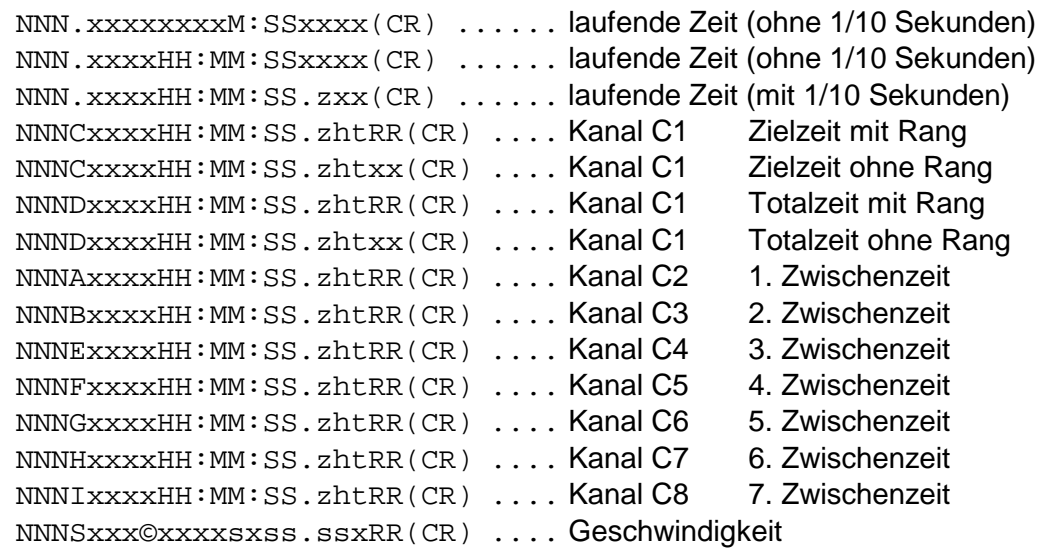

NNN ....................Startnummer (Hunderter-, Zehner- und Einerstelle, Digits 1 bis 3) **.** ......................... ein Punkt auf dem vierten Digit ist die Identifikation für eine laufende Zeit HH:MM:SS.zht .... Zeit in Stunden, Minuten, Sekunden, und 1/1000 Sekunden © ......................... Geschwindigkeitsmessung: folgende ASCII Zeichen werden ausgegeben: 01 Hex. für km/h, 02 Hex für m/s, 03 Hex. für mph RR....................... Rang x .......................... Leerzeichen (CR) .................... Carriage Return

## <span id="page-32-2"></span>**13 USB Schnittstelle**

Derzeit mögliche Anwendungsbereiche der USB Schnittstelle:

- Update der TIMY3 Software per Installation Manager oder TIMY3 USB Programm
- Abfrage und Änderung von Einstellungen (wie RS232)
- Aufzeichnung von Zeiten mit dem Programm COMtoFile
- Auswertung mit dem Programm Time.NET
- Auswertung mit dem Programm Excel Writer.

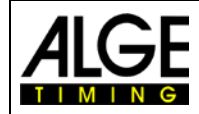

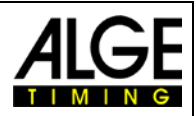

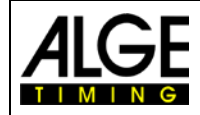

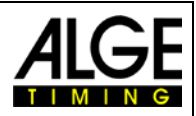

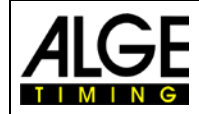

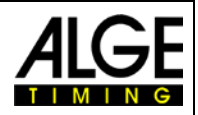

Änderungen vorbehalten

Copyright by

## ALGE-TIMING GmbH Rotkreuzstr. 39

6890 Lustenau / Austria www.alge-timing.com